Hiring Best Practices:

Merging Campus

Offline Business Processes
with HCM Transactions
and HCM Data

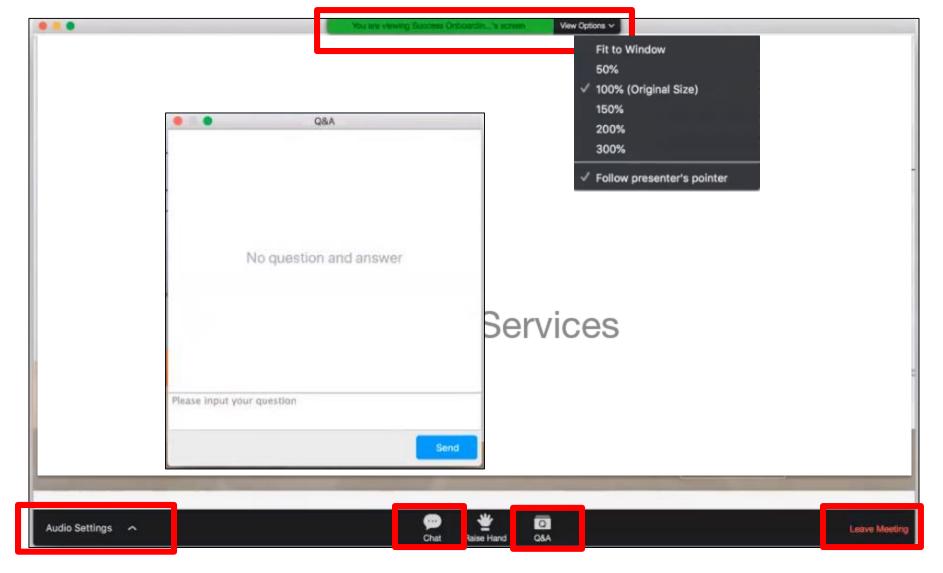

### **Zoom Webinar Controls**

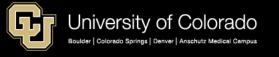

### Course Overview

#### Welcome

This webinar is designed for users new to HCM as well as experienced users who would like
a review of how to connect the hiring process across the campus specific business
processes, to the HCM transactions involved, to confirming the data in HCM.

#### Prerequisites

Before taking this course, complete HCM Fundamentals and acquire HCM access.

#### Objectives

- After completing this course, you should be able to:
- Understand the relationship between the three types of actions involved in a hire
- Find resources for campus specific business processes
- Identify the type of transaction involved in each step of the hire process
- Know how to confirm and find data from the HCM transactions and tables for position, funding, the non person profile (job description), the new employee, and the new employee's job data.
- Resources are listed at the end for further references.

### Course Overview

- Organizational Considerations
- Components of a Hire
  - Campus Offline Business Process
  - HCM Transactions
  - HCM Data
- Operations: Business Process -> HCM Transaction -> HCM Data
  - Position
  - Funding
  - Non-Person Profile
  - Personal Information
  - Job Data
- Hire Considerations
- Resources

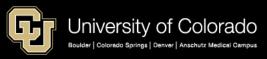

# **ORGANIZATIONAL CONSIDERATIONS**

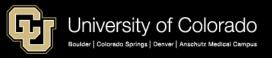

# Organizational Relationship

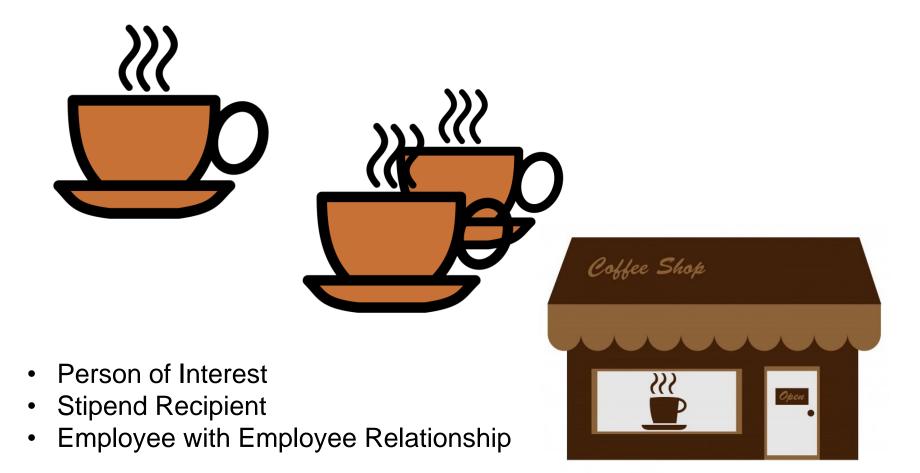

### **COMPONENTS OF A HIRE**

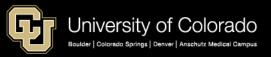

# Components of a Hire

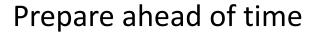

Off-Line

**Transaction** 

HCM

Employment or stipend detail

1:1 position/ employee; setup

Competencies, qualifications; approvals

From where pay is funded

Position Description

Position

Non-person Profile

**Funding** 

Hire

Documentation

Personal Data Record

Biographic data, contact info, etc.

Hire

Transaction

New Hire Rehire Additional Job Transfer

Job Data

Position/employee + compensation

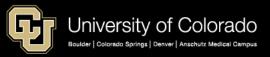

# Operations of a Hire

Operations of a Hire Off-Line **HCM Query Transaction HCM Position** Type of Job for **Position Position Data Position Employment** Description **Funding CU Funding CU** Position **Position Funding** From where **Funding Distribution Established Funding History** Entry pay is funded ePAR Non-Non-person Job Non-person Job duties, **Profile** person Profile extra details Description Profile Job List Personal Personal Personal Biographical, **Employee Address** contact info Information Information Information **Emergency Contacts Template** Hire Personnel Employee + Job Data New Hire/Rehire/Add'l Position + Pay **Documents** Roster Job/Transfer Transaction

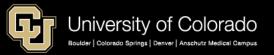

#### Campus Specific HR Business Processes

| Campus                              | Campus HR Website                                                                                                    |  |  |  |  |  |  |
|-------------------------------------|----------------------------------------------------------------------------------------------------|--|--|--|--|--|--|
| Denver & Anschutz<br>Medical Campus | http://www.ucdenver.edu/about/departments/HR/Pages/default.aspx                                                                       |  |  |  |  |  |  |
| Boulder                             | https://www.colorado.edu/hr/                                                                                                    |  |  |  |  |  |  |
| Colorado Springs                    | https://www.uccs.edu/hr/                                                                                                    |  |  |  |  |  |  |
| System                              | https://www.cu.edu/employee-services/collaborative-hr-services/cu-system                                                              |  |  |  |  |  |  |
| System Collaborative Services       | https://www.cu.edu/employee-services/collaborative-hr-services/cu-campuses                                                            |  |  |  |  |  |  |
| Approval Workflow                   | Workflow for approval routing of ePAR transactions and templates is determined by the campuses and configured by the HCM Systems team |  |  |  |  |  |  |

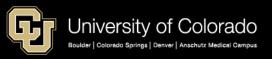

# HCM Position, Funding, Person, Job

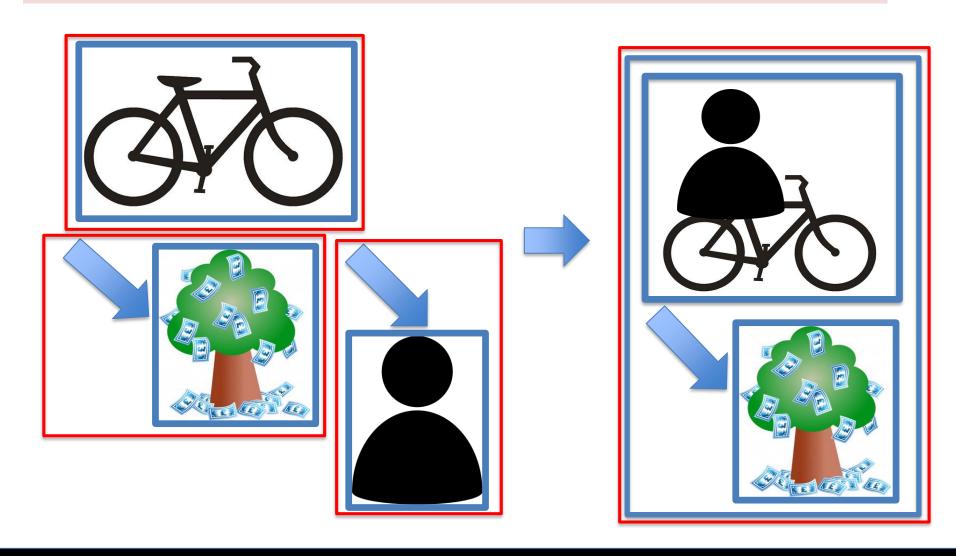

# HCM Position, Funding, Person, Job

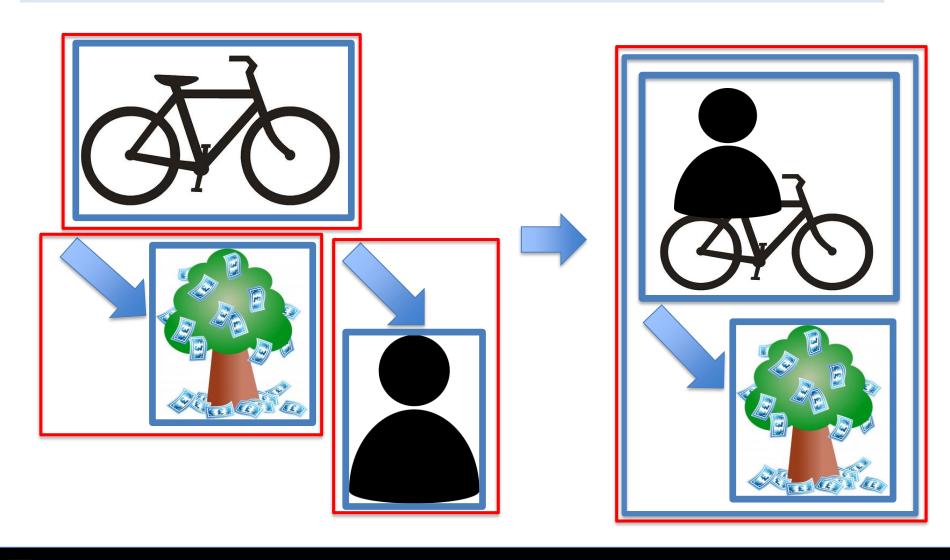

Offline Business Process
HCM Transactions
HCM Data

### **POSITION**

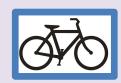

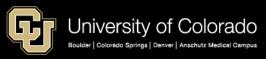

# Position Description

Ø₹0

https://www.cu.edu/docs/sbs-creating-position-funding https://www.cu.edu/docs/job-code-definitions

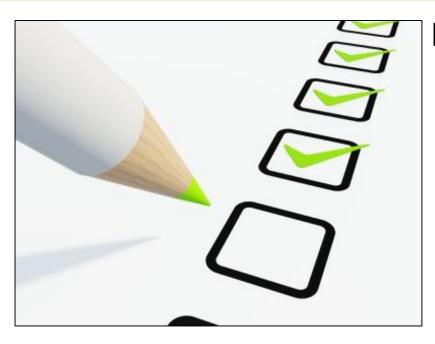

- 1. Position Data: Type of position details
- 2. Non-Person Profile: Job description including, duties, competencies, qualifications, etc. —

#### **Position Data**

- Employee type
- Job Family
- Job Code
- Benefits
- Campus
- Department
- Location
- Regular/Temporary
- Full/Part time
- Standard Hours
- Exempt/Overtime-eligible
- Supervisor
- Appointing Authority (Dot Line for Classified Staff)
- Campus Box

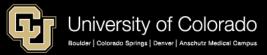

# Job Code Crosswalk/Setup

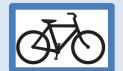

Portal > HCM > HCM Community Users > HCM WorkCenter > Resources Tab > Click Here for ALL > Job Code Crosswalk/Setup

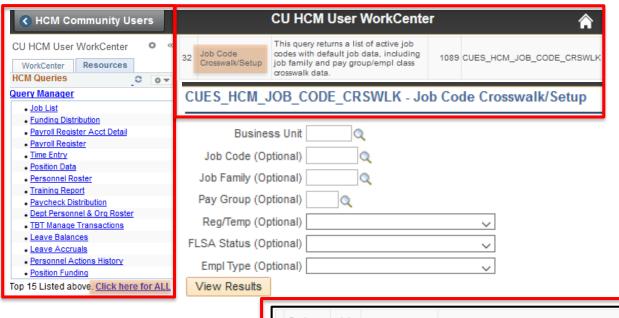

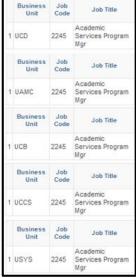

Tip:
Job Code
default values
may differ by
campus.

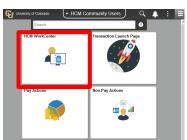

|    | Business<br>Unit | Job<br>Code   | Job 1                         | litle .   | Job Definition |                                                                                                    |              |              |                            |             |                     |                     |                 |
|----|------------------|---------------|-------------------------------|-----------|----------------|----------------------------------------------------------------------------------------------------|--------------|--------------|----------------------------|-------------|---------------------|---------------------|-----------------|
| 1  | UCD              | 2245          | Academic<br>Services F<br>Mgr | rogram an | d implements   | gram Managers are responsible for the day-to-day operation of a program, function or work unit, including the development<br>I implementation of processes consistent with college, school or departmental strategies and processes. These positions<br>y or may not supervise others. |              |              |                            |             |                     |                     |                 |
| F  | Job<br>amily     | Std<br>Hrs/Wk | Comp<br>Freq                  | Reg/Temp  | FLSA<br>Status | Empl Class                                                                                                    | Empl<br>Type | Pay<br>Group | Pay Group<br>Descr         | Pay<br>Freq | Earnings<br>Program | Reg<br>Earn<br>Code | OT Earn<br>Code |
| US | SASVS            | 40.00         | М                             | Regular   | Exempt         | 1 Unv Fac/Staff -<br>All Benefits                                                                                                    | Salaried     | USX          | University<br>Staff Exempt | М           | EXP                 | RGS                 | ОТР             |

# Benefit Eligibility Matrix

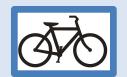

https://www.cu.edu/docs/benefit-eligibility-matrix

Faculty University Staff Classified Staff Temporary Staff GME & Fellowship Student Staff Student Faculty Retiree & Surviving Spouse Emeritus Legend

|               |                                                | Job Classification                                                                                                    | ,                                            | Setirement F                               | Plans                                                    |                |                            | al Mand<br>(FICA) | latory                      | Wage F           | Protectio    | ign                                   |
|---------------|------------------------------------------------|----------------------------------------------------------------------------------------------------|----------------------------------------------|--------------------------------------------|----------------------------------------------------------|----------------|----------------------------|-------------------|-----------------------------|------------------|--------------|---------------------------------------|
| Job Code      | Job Title                                      | Title Definition ▼                                                                                                    | 401a²                                        | PERA <sup>3</sup>                          | Stud<br>Employ<br>Retire<br>Plan (S                      | ment<br>ment   | Social<br>Security<br>OASD | -   Me            | edicare<br>Tax <sup>4</sup> | Unemploym<br>ent | Comp         | rkers<br>ensati<br>on                 |
| 2200 - 2999 ( | University Staff - 50                          |                                                                                                    |                                              |                                            |                                                          |                |                            |                   |                             |                  |              |                                       |
|               | ACADEMIC SERVICES<br>PROGRAM MANAGER           | Program Managers are responsible for the day-to-day operation of a program, function or work unit, including the development and implementation of processes consistent with college, school or departmental strategies and processes. These positions may or may not supervise others.                            | Regular<br>Appointment:<br>≥50%              | s N                                        | N                                                        |                | Υ                          |                   | Υ                           | Υ                |              | Υ                                     |
| 2246          | ACADEMIC SERVICES<br>PRINCIPAL<br>PROFESSIONAL | personal accountability and responsibility in a wide range of areas including academic, administrative, managerial and student services functions. Work involves creating, integrating, applying and sharing knowledge directly related to a professional field. Work is performed at an advanced or expert level. | Regular<br>Appointment:<br>≥50%              | s N                                        | N                                                        |                | Υ                          |                   | Y                           | Υ                |              | Υ                                     |
|               |                                                |                                                                                                    | Leave i                                      | Plans                                      | FMLA                                                     |                |                            | Defa              | ult Job Cod                 | le Values        |              |                                       |
|               |                                                |                                                                                                    | Vacation<br>Leave                            | SICK Leave                                 | Family. Medical Leave Act (If FMLA requirements are met) | Stnd<br>Hrs/₩k | Comp<br>Freq               | Job<br>Family     | ReglTen                     | FLSA<br>Status   | Pay<br>Group | Empl<br>Class                         |
|               |                                                |                                                                                                    |                                              |                                            | are med *                                                | ·              | Ť                          | ·                 |                             |                  |              |                                       |
|               |                                                |                                                                                                    | Prorated based<br>on FTE =<br>14.67hrs/month | Prorated<br>based on FTE<br>= 10 hrs/month | Y                                                        | 40.00          | М                          | USASVS            | R                           | ×                | USX          | 1-Unv<br>Fac/Staff<br>All<br>Benefits |
|               |                                                |                                                                                                    | Prorated based<br>on FTE =<br>14.67hrs/month | Prorated<br>based on FTE<br>= 10 hrs/month | Υ                                                        | 40.00          | М                          | USASVS            | R                           | ×                | USX          | 1-Unv<br>Fac/Staff<br>All<br>Benefits |

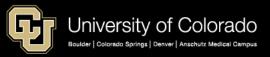

#### **Position Data**

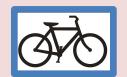

https://www.cu.edu/docs/sbs-creating-position-funding

https://www.cu.edu/docs/sbs-updating-position

Portal > HCM > HCM Community Users > Non-Pay Actions > Position Management > Add/Update Position Info > Add Portal > HCM > HCM Community Users > HCM WorkCenter > Position Management > Add/Update Position Info > Add

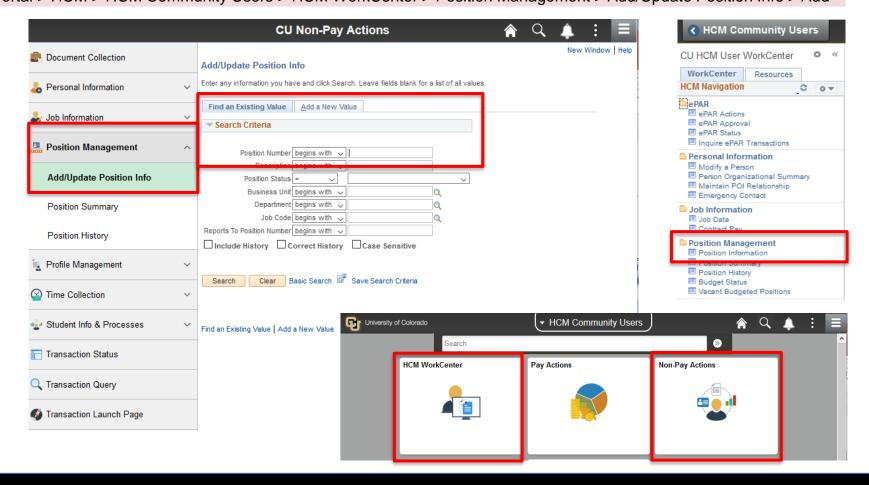

#### **Position Data**

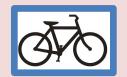

https://www.cu.edu/docs/sbs-creating-position-funding

https://www.cu.edu/docs/sbs-updating-position

Portal > HCM > HCM Community Users > Non-Pay Actions > Position Management > Add/Update Position Info > Add Portal > HCM > HCM Community Users > HCM WorkCenter > Position Management > Add/Update Position Info > Add

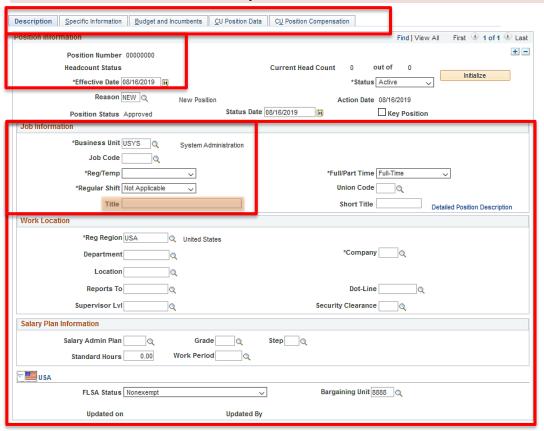

#### Tip:

Position does not have effective sequence, only one row per day is allowed.

Create NEW positions with a date at least several days before the hire effective date to allow for changes.

#### Tip:

The **Title field** displays in Job Data and campus directories (even if the update incumbents box is not checked).

| ob Information                                                       |                                                                                                    |                               | Employe                                                                                | e Name                      |
|----------------------------------------------------------------------|----------------------------------------------------------------------------------------------------|-------------------------------|----------------------------------------------------------------------------------------|-----------------------------|
| *Business Unit U  Job Code 2  *Reg/Temp I  *Regular Shift I  Title A | System System Sy | Administration<br>e Assistant | Administratiemployee e<br>Employee :<br>1800 Granti<br>400 UCA<br>Denver, CC<br>System | Services<br>Street          |
|                                                                      | Position Number                                                                                                    | 00702382                      | Q                                                                                      | Administrative Professional |
|                                                                      |                                                                                                    | Overri                        | de Position Dat                                                                        | a                           |

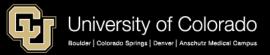

### **Position Data**

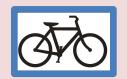

https://www.cu.edu/docs/sbs-creating-position-funding

https://www.cu.edu/docs/sbs-updating-position

Portal > HCM > HCM Community Users > Non-Pay Actions > Position Management > Add/Update Position Info > Add Portal > HCM > HCM Community Users > HCM WorkCenter > Position Management > Add/Update Position Info > Add

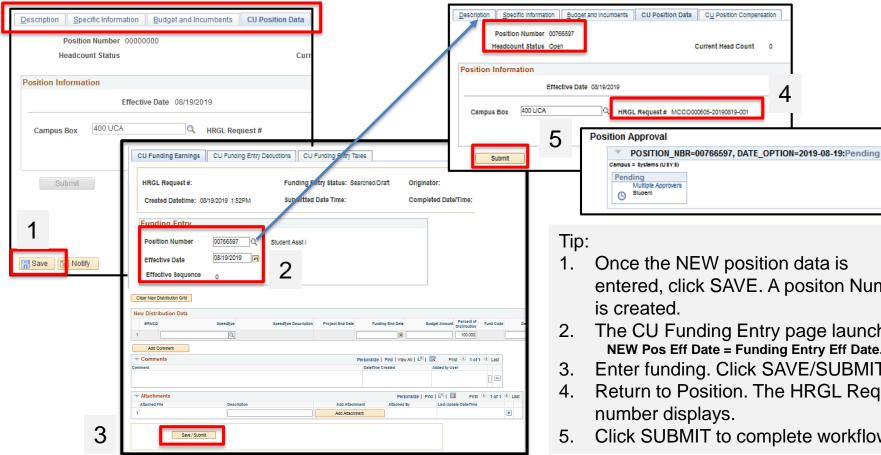

- Once the NEW position data is entered, click SAVE. A positon Number
- The CU Funding Entry page launches. **NEW Pos Eff Date = Funding Entry Eff Date.**
- Enter funding. Click SAVE/SUBMIT.
- Return to Position. The HRGL Request number displays.
- Click SUBMIT to complete workflow.

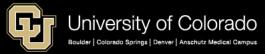

## Position Data Checklist

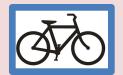

https://www.cu.edu/docs/sbs-creating-position-funding

https://www.cu.edu/docs/sbs-updating-position

Portal > HCM > HCM Community Users > Non-Pay Actions > Position Management > Add/Update Position Info > Add Portal > HCM > HCM Community Users > HCM WorkCenter > Position Management > Add/Update Position Info > Add

| Description      |                       |
|------------------|-----------------------|
| Position Nbr     | NEW or                |
| Eff Date         |                       |
| Action Reason    | **                    |
| Position Status  |                       |
| Business Unit    | UCB/UCD/AMC/UCCS/USYS |
| Job Code         | **                    |
| Job Title        |                       |
| Reg/Temp         | Reg / Temp            |
| Full/Part Time   | Full / Part Time      |
| (Business) Title | (Directory)           |
| Dept ID          |                       |
| Dept Name        |                       |
| Location         |                       |
| Reports To Pos   |                       |
| Dotted-Line Pos  | (Classified)          |
| Standard Hrs     | Per week              |

| <sup>▶</sup> ■ USA            |                     |
|-------------------------------|---------------------|
| FLSA Status                   | Exempt / Non-exempt |
| Specific Information          |                     |
| Update Incumbents             | Check box           |
| Classified Indicator          | **                  |
| FTE                           |                     |
| Budget and Incumbents         |                     |
| Confirm current incumbent     | View Incumbent Data |
| View incumbent                | Job Data Link       |
| CU Position Data              |                     |
| Campus Box                    |                     |
| HRGL Request #                |                     |
| (See Funding in next section) |                     |

# **Position Data Query**

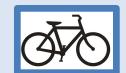

Portal > HCM > HCM Community Users > HCM WorkCenter > Resources Tab > Click Here for ALL > Position Data

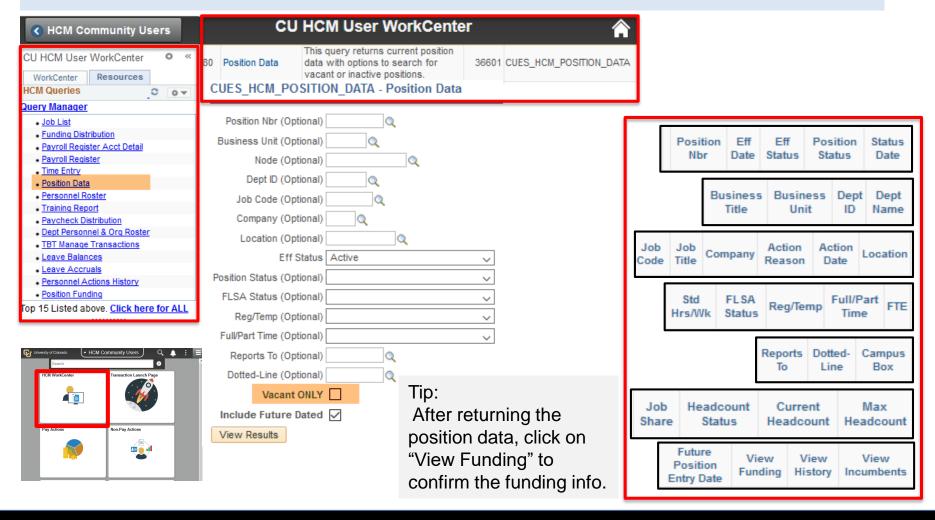

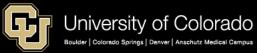

Offline Business Process
HCM Transactions
HCM Data

#### **FUNDING**

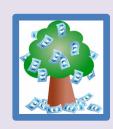

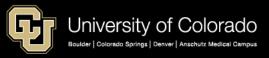

# Calculate Funding

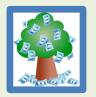

**Funding = 100%** 

1.0 FTE @ \$6,000/mo

| EMPLOYEE         | JOB &       |           | CURRENT                   | l       |    |          |          |          |
|------------------|-------------|-----------|---------------------------|---------|----|----------|----------|----------|
| Employee Name    | JACQUELINE  | CURRENT I | CURRENT FUNDING BEGIN DAT |         |    | SALARY   | % TIME   |          |
| Empl ID/Pos #    | 123456      |           | 8/1/2019                  |         | \$ | 6,000.00 | 100.000  |          |
| Department       |             | Speedtyp  | SpeedType Descr           | Distrb  | F  | AY AMT   | Per Time | End Date |
| Funding Data     | Current     | 61012345  | SpeedType Descr           | 100.000 | \$ | 6,000.00 | 100.00   |          |
| Standard Hrs     | 40.00       |           |                           |         | \$ | -        | 0.00     |          |
| FTE              | 1.0000      |           |                           |         | \$ | -        | 0.00     |          |
| SALARY           | \$ 6,000.00 |           |                           |         | \$ | -        | 0.00     |          |
| Salary @ FTE 1.0 | \$ 6,000.00 |           |                           |         | \$ | -        | 0.00     |          |
| TRANSACTION IN   | FORMATION   |           | TOTAL PERCENT TIME        | 100.00  |    | 6000.00  | 100.0000 |          |

Note: Funding prorates by number of calendar days in month for partial month funding (beginning after or ending before the pay period

### Standard Hours & Compensation

https://www.cu.edu/docs/jaid-standard-hours-fte-and-percent-time

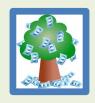

- 40 standard hours = 1.0FTE = 100% of time
- 20 standard hours = .50 FTE = 50% of time
- 1 standard hour = .025 FTE = 2.5% of time

#### **Standard Hours determine:**

- Compensation calculation
- Benefit eligibility (for regular employees)

|                                   |                                                    | Percent of                                       | S           | alary FT             |  |
|-----------------------------------|----------------------------------------------------|--------------------------------------------------|-------------|----------------------|--|
| Standard Hours                    | FTE                                                | Time                                             | \$1         | L000/mo              |  |
| 40                                | 1                                                  | 100.00%                                          | \$ 1,000.00 |                      |  |
| 35                                | 0.875                                              | 87.50%                                           | \$          | 875.00               |  |
| 30                                | 0.75                                               | 75.00%                                           | \$          | 750.00               |  |
| 25                                | 0.625                                              | 62.50%                                           | \$          | 625.00               |  |
| 20                                | 0.5                                                | 50.00%                                           | \$          | 500.00               |  |
| 15                                | 0.375                                              | 37.50%                                           | \$          | 375.00               |  |
| 12                                | 0.3                                                | 30.00%                                           | \$          | 300.00               |  |
| 10                                | 0.25                                               | 25.00%                                           | \$          | 250.00               |  |
| 8                                 | 0.2                                                | 20.00%                                           | \$          | 200.00               |  |
| 4                                 | 0.1                                                | 10.00%                                           | \$          | 100.00               |  |
| 5                                 | 0.125                                              | 12.50%                                           | \$          | 125.00               |  |
| 1                                 | 0.025                                              | 2.50%                                            | \$          | 25.00                |  |
| 0                                 | 0                                                  | 0.00%                                            | \$          | -                    |  |
| = # Actual hours<br>worked per wk | = Actual hrs<br>worked per wk<br>/ 40 hours per wk | = Actual hrs per wk<br>/ 40 hours per wk<br>*100 | = F         | T Mo Salary<br>* FTE |  |

# Calculate Funding

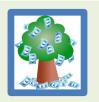

#### Change 100% funding 1.0 FTE to .5 FTE

| EMPLOYEE JOB     | EMPLOYEE JOB & TRANSACTION DATA CURRENT FUNDING INFORAMTION |             |          |                    |         |    |          |          |          |                        | UPDATED            |         |       |          |        |
|------------------|-------------------------------------------------------------|-------------|----------|--------------------|---------|----|----------|----------|----------|------------------------|--------------------|---------|-------|----------|--------|
| Employee Name    | JACQU                                                       | JELINE      | CURRENT  | FUNDING BEGIN DAT  | FTE     | S  | ALARY    | % TIME   |          | NEW FUNDING BEGIN DATE |                    | FTE     | S     | ALARY    | % TIME |
| Empl ID/Pos #    | 123456                                                      | 00123456    |          | 8/1/2019           | 1.000   | \$ | 6,000.00 | 100.000  |          |                        | 2/1/2017           | 0.500   | \$    | 3,000.00 | 50.000 |
| Department _     |                                                             |             | Speedtyp | SpeedType Descr    | Distrb  | P/ | AY AMT   | Per Time | End Date | Speedtyp               | Distrb             | P/      | Y AMT | % TIME   |        |
| Funding Data     | Current                                                     | Updated     | 61012345 | SpeedType Descr    | 100.000 | \$ | 6,000.00 | 100.00   |          | 61012345               | SpeedType 1        | 40.000  | \$    | 1,200.00 | 20.000 |
| Standard Hrs     | 40.00                                                       | 20.00       |          |                    |         | \$ |          | 0.00     |          | 63012345               | SpeedType 2        | 35.000  | \$    | 1,050.00 | 17.500 |
| FTE              | 1.0000                                                      | 0.5000      |          |                    |         | \$ | -        | 0.00     |          | 63512345               | SpeedType3         | 25.000  | \$    | 750.00   | 12.500 |
| SALARY           | \$ 6,000.00                                                 | \$ 3,000.00 |          |                    |         | \$ | -        | 0.00     |          |                        |                    |         | \$    | -        | 0.000  |
| Salary @ FTE 1.0 | \$ 6,000.00                                                 | \$ 6,000.00 |          |                    |         | \$ | -        | 0.00     |          |                        |                    |         | \$    | -        | 0.000  |
| TRANSACT         | TRANSACTION INFORMATION                                     |             |          | TOTAL PERCENT TIME | 100.00  |    | 6000.00  | 100.0000 |          |                        | TOTAL PERCENT TIME | 100.000 | \$ .  | 3,000.00 | 50.000 |
|                  |                                                             |             |          |                    |         |    |          |          |          |                        |                    |         |       |          |        |

#### Change 100% funding .5 FTE to .6 FTE

| EMPLOYEE JOB 8                             | & TRANSACT  | ION DATA    |          |                 | UPDATED FUNDING INFORMATION |             |         |             |        |             |             |        |             |        |  |
|--------------------------------------------|-------------|-------------|----------|-----------------|-----------------------------|-------------|---------|-------------|--------|-------------|-------------|--------|-------------|--------|--|
| Employee Name                              | JACQU       | JELINE      | NEW FUND | ING BEGIN DATE  | FTE                         | SALARY      | % TIME  |             | FTE    | SALARY      | % TIME      | FTE    | SALARY      | % TIME |  |
| Empl ID/Pos #                              | 123456      | 00123456    |          | 12/1/2019       | 0.600                       | \$ 3,600.00 | 60.000  |             | 0.600  | \$ 3,600.00 | 60.000      | 0.600  | \$ 3,600.00 | 60.000 |  |
|                                            |             |             | Speedtyp |                 | Distrb                      |             |         |             | Distrb |             |             | Distrb |             |        |  |
| Department                                 |             |             | e        | SpeedType Descr | 100%                        | PAY AMT     | % TIME  | End Date    | 100%   | PAY AMT     | % TIME      | 100%   | PAY AMT     | % TIME |  |
| Funding Data                               | Current     | Updated     | 61012345 | SpeedType 1     | 40.00                       | \$ 1,440.00 | 24.000  |             | 33.333 | \$ 1,200.00 | 20.000      | 33.333 | \$ 1,200.00 | 20.000 |  |
| Standard Hrs                               | 20.00       | 24.00       | 63012345 | SpeedType 2     | 5.00                        | \$ 180.00   | 3.000   | 2/31/201    | 29.167 | \$ 1,050.00 | 17.500      | 29.167 | \$ 1,050.00 | 17.500 |  |
| FTE                                        | 0.5000      | 0.6000      | 63512345 | SpeedType3      | 25.00                       | \$ 900.00   | 15.000  | 3/31/202    | 20.833 | \$ 750.00   | 12.500      | 20.833 | \$ 750.00   | 12.500 |  |
| SALARY                                     | \$ 3,000.00 | \$ 3,600.00 | 62012345 | SpeedType4      | 20.00                       | \$ 720.00   | 12.000  | 2/31/201    | 20.000 | \$ 720.00   | 12.000      | 8.333  | \$ 300.00   | 5.000  |  |
| Salary @ FTE 1.0                           | \$ 6,000.00 | \$ 6,000.00 | 68012345 | SpeedType5      | 10.00                       | \$ 360.00   | 6.000   | 2/31/201    | 10.000 | \$ 360.00   | 6.000       | 8.333  | \$ 300.00   | 5.000  |  |
| TRANSACTION INFORMATION TOTAL PERCENT TIME |             |             | 100.000  | \$ 3,600.00     | 60.000                      |             | 113.333 | \$ 4,080.00 | 68.000 | 100.000     | \$ 3,600.00 | 60.000 |             |        |  |

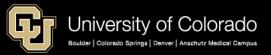

# CU Funding Entry

https://www.cu.edu/docs/sbs-creating-position-funding

https://www.cu.edu/docs/sbs-funding-entry

Portal > HCM > Pay Actions > CU PETs and Funding > CU Funding Entry

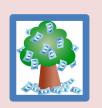

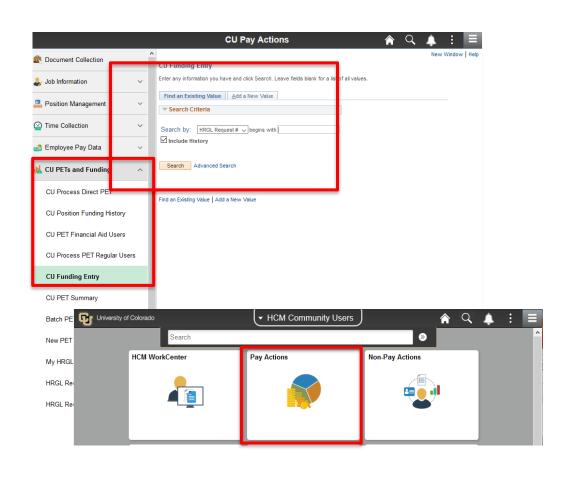

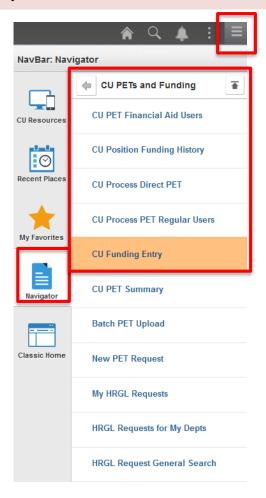

# **CU Funding Entry**

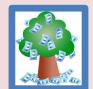

https://www.cu.edu/docs/sbs-creating-position-funding

https://www.cu.edu/docs/sbs-funding-entry

Portal > HCM > Pay Actions > CU PETs and Funding > CU Funding Entry

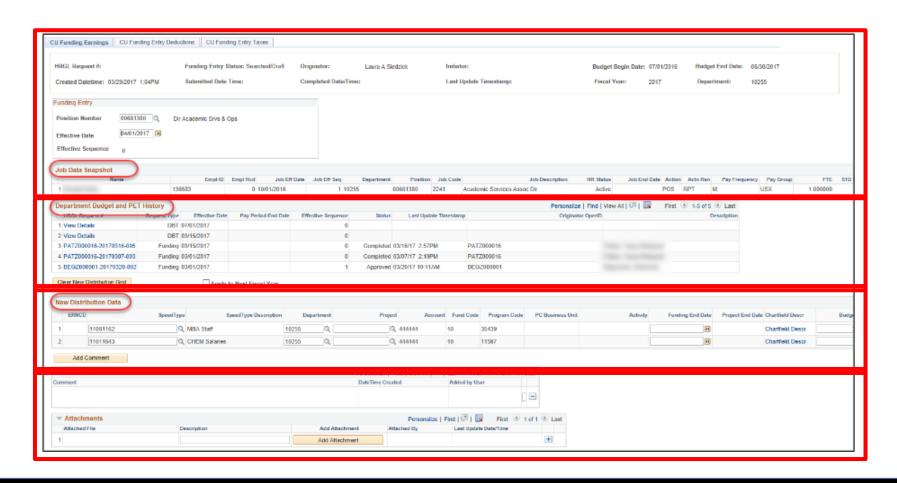

# Funding Data Checklist

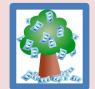

https://www.cu.edu/docs/sbs-creating-position-funding https://www.cu.edu/docs/sbs-funding-entry

Portal > HCM > Pay Actions > CU PETs and Funding > CU Funding Entry

| Stnd Hrs/Wk (Calc % time)    |                |
|------------------------------|----------------|
| % Time                       | 100%           |
| Comp Rate @ 100%             | \$             |
| % Time Actual                |                |
| Comp Rate @ % Time           | \$             |
| Distrbution %                | Total = 100%   |
| Comp Frequency               | Pay Begin Date |
| Appoint End Dt               | //             |
| Position Number              |                |
| Fund Effective Date          | //             |
| Fund Eff Seq (0, 1, 2, etc.) | _              |

| SpeedType        |                      |
|------------------|----------------------|
| SpeedType Descr  |                      |
| SpeedType Status | Active               |
| Fund             |                      |
| Org              |                      |
| Program OR       |                      |
| Funding End Dt   | //                   |
| Project          |                      |
| Project Status   | Pre-Spending / Open  |
| Sub-Class        |                      |
| Project End Date | //                   |
| Funding End Dt   | //                   |
| Budget End Dt    | Fiscal Year End Date |

# **CU Position Funding History**

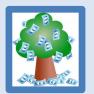

Portal > HCM > Pay Actions > CU PETs and Funding > CU Position Funding History

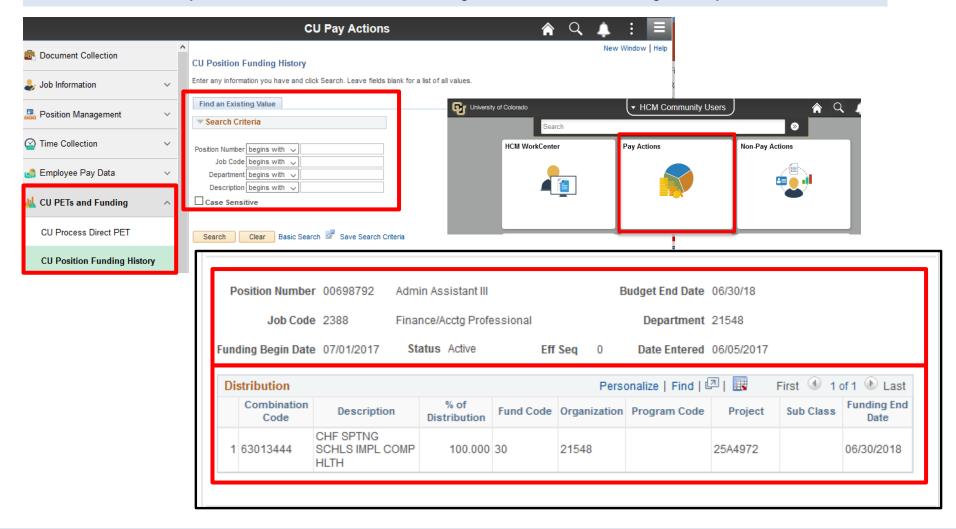

# Position Funding Query

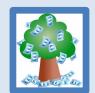

Portal > HCM > HCM Community Resources > Resources Tab > Click Here for ALL > Position Funding

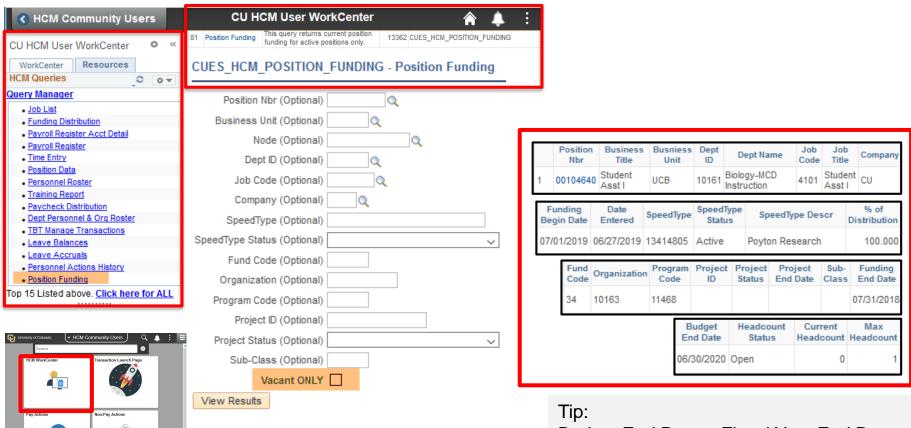

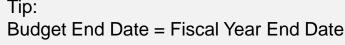

# Funding Distribution Query

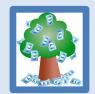

Portal > HCM > HCM Community Resources > Resources Tab > Click Here for ALL > Funding Distribution

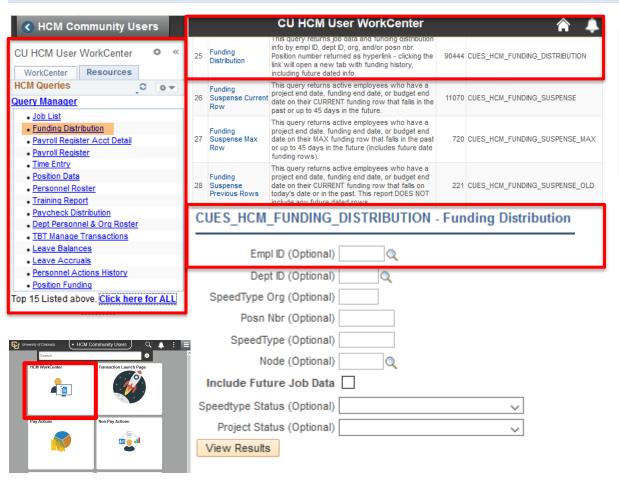

#### Tip:

- Ensure that the department matches in Job Data and Position Data.
- Project status must be in Open or Pre-Spending status.

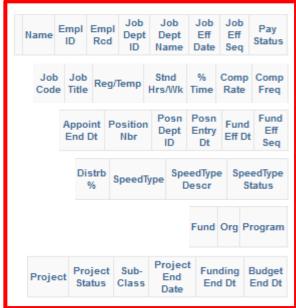

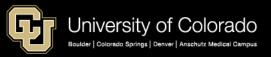

Offline Business Process
HCM Transactions
HCM Data

#### **NON-PERSON PROFILE**

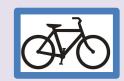

# Job Description

Ø70

https://www.cu.edu/docs/job-description-form https://www.cu.edu/docs/sbs-creating-or-updating-non-person-profile

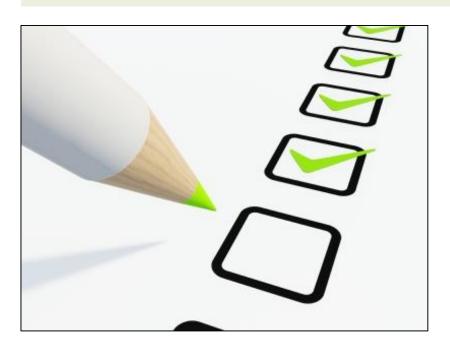

- 1. Position Data: Type of position details
- 2. Non-Person Profile: Job description including, duties, competencies, qualifications, etc. –

## Job Description/Non-Person Profile Data

- Position Summary
- HR Consultant
- Duty Statements
- Essential Functions
- Staff Core Competencies
- Job Competencies
- Minimum/Preferred Qualifications
- Required Training
- Background Check Types
- Additional Job Requirement
- Driver's Licenses
- Faculty Effort
- Degrees
- Salary Survey Matches

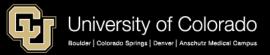

### Non Person Profile

**A** 

https://www.cu.edu/docs/sbs-creating-or-updating-non-person-profile

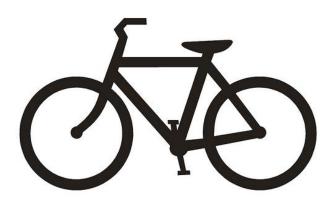

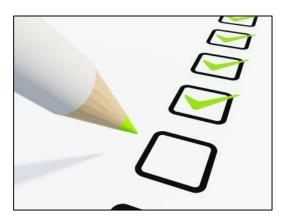

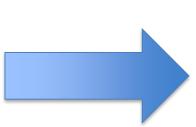

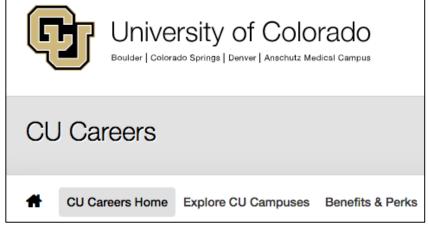

#### Tip:

- CU Careers is used by SYS, UCD, AMC and UCCS for recruitment.
- UCB uses Avature.

### Non Person Profile

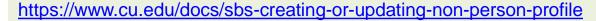

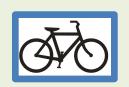

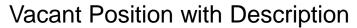

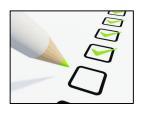

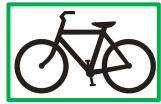

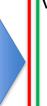

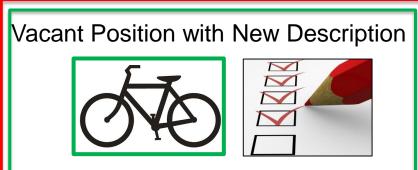

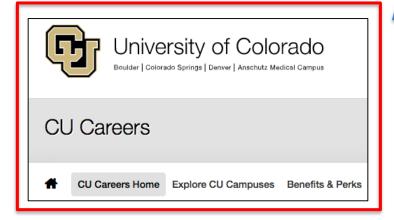

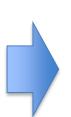

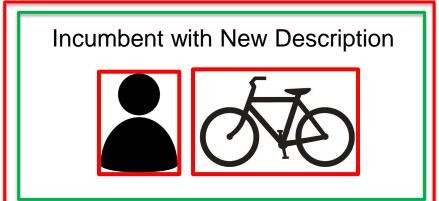

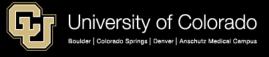

### Non Person Profile

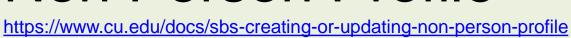

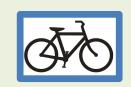

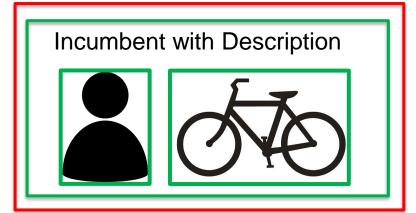

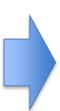

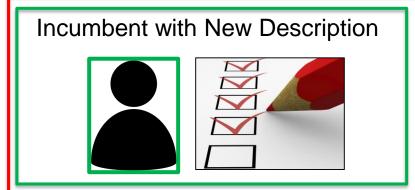

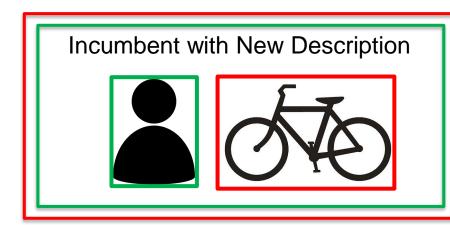

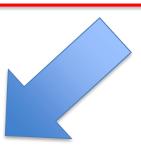

### ePAR Non Person Profile

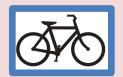

https://www.cu.edu/docs/job-description-form

https://www.cu.edu/docs/sbs-creating-or-updating-non-person-profile

Portal > HCM > HCM Community Users > HCM WorkCenter > ePAR > ePAR Actions > Smart ePAR Pay Actions > ePAR Non-Person Profile (NPP) > Add

Portal > HCM > HCM Community Users > Pay Actions > Document Collection > Smart ePAR Pay Actions > ePAR Non-Person Profile (NPP) > Add

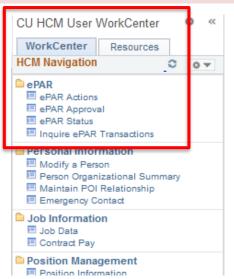

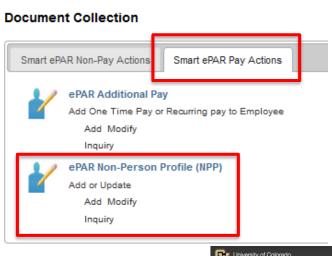

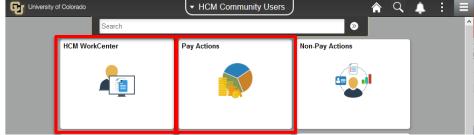

### ePAR Non Person Profile

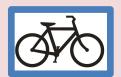

https://www.cu.edu/docs/job-description-form

https://www.cu.edu/docs/sbs-creating-or-updating-non-person-profile

Portal > HCM > HCM Community Users > HCM WorkCenter > ePAR > ePAR Actions > Smart ePAR Pay Actions > ePAR Non-Person Profile (NPP) > Add

Portal > HCM > HCM Community Users > Pay Actions > Document Collection > Smart ePAR Pay Actions > ePAR Non-Person Profile (NPP) > Add

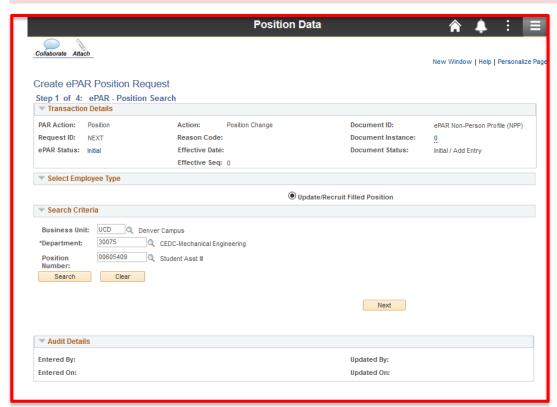

#### Tip:

When the NPP effective date = today or earlier, it will feed to CU Careers.

Future dates will not feed to CU Careers.

### Non Person Profile

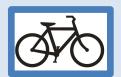

https://www.cu.edu/docs/sbs-creating-or-updating-non-person-profile

Portal > HCM > HCM Community Portal > HCM > HCM Community Users > HCM WorkCenter > ePAR > ePAR Actions > Smart ePAR Pay Actions > Search ePAR Transactions

Portal > HCM > HCM Community Users > Pay Actions > Document Collection > Smart ePAR Pay Actions > ePAR Non-Person Profile (NPP) > Inquiry

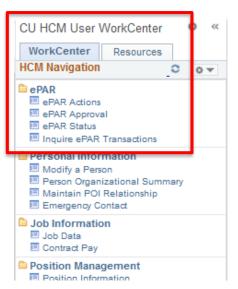

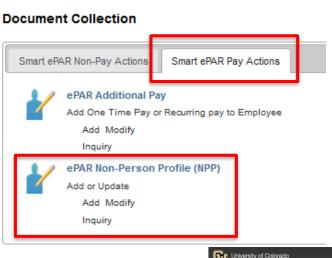

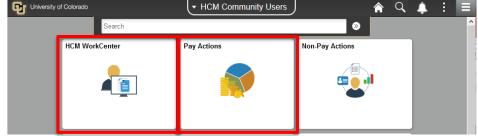

### Non Person Profile

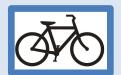

https://www.cu.edu/docs/sbs-creating-or-updating-non-person-profile

Portal > HCM > HCM Community Portal > HCM > HCM Community Users > HCM WorkCenter > ePAR > ePAR Actions > Smart ePAR Pay Actions > Search ePAR Transactions Portal > HCM > HCM Community Users > Pay Actions > Document Collection > Smart ePAR Pay Actions > ePAR Non-Person Profile (NPP) > Inquiry

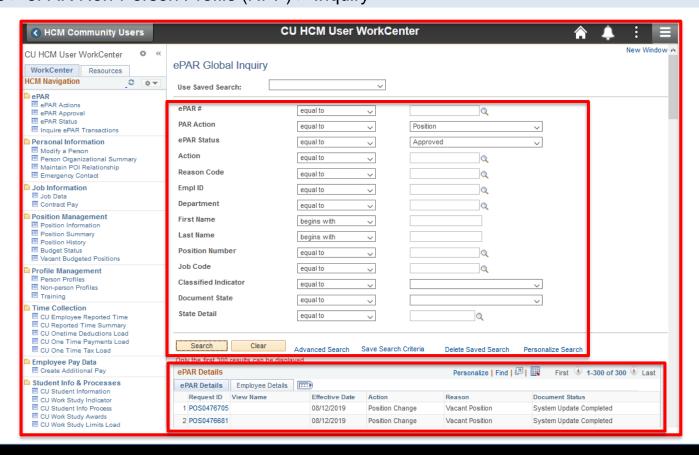

### Non Person Profile

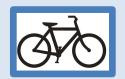

https://www.cu.edu/docs/sbs-creating-or-updating-non-person-profile

Portal > HCM > HCM Community Users > HCM WorkCenter > ePAR > ePAR Actions > Smart ePAR Pay Actions > Search ePAR Transactions

Portal > HCM > HCM Community Users > Pay Actions > Document Collection > Smart ePAR Pay Actions > ePAR Non-Person Profile (NPP) > Inquiry

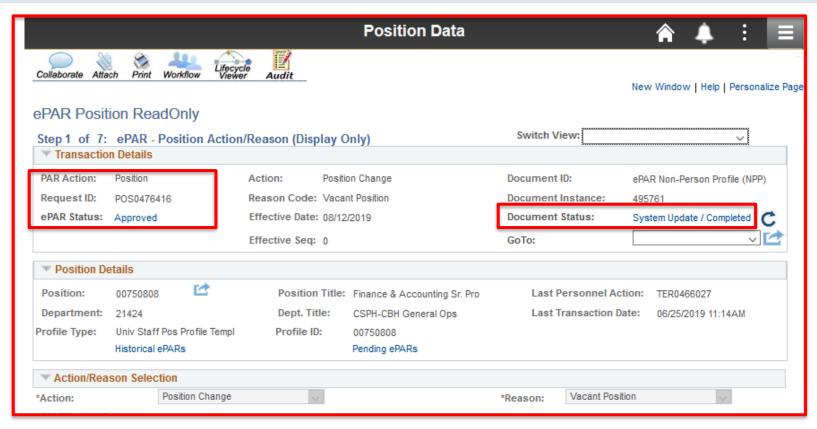

Offline Business Process
HCM Transactions
HCM Data

### **PERSONAL DATA**

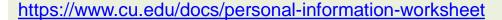

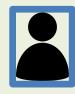

### **Personal information**

- Name
- Social Security Number
- Address

Emergency Contacts
Background Check
International Status
I-9 Information

#### Tip:

While a Social Security number cannot be required for the I-9, it is required in order for CU to pan an employee and create a W-2 at the end of the calendar year..

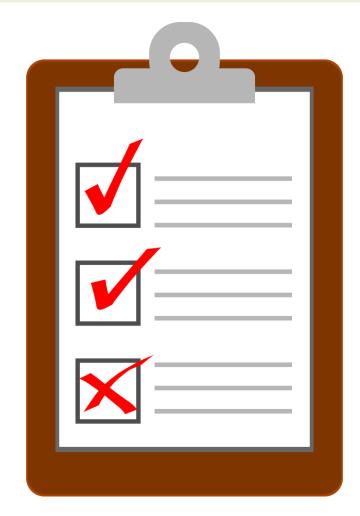

# Job List Query

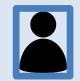

Portal > HCM > HCM Community User > HCM WorkCenter > Resources Tab > Click Here for ALL > Job List

| <b>♦ HCM Community Users</b>                            |    | CU HCM                                    | User WorkCenter                                                                                                    |        | <b>☆</b> 4          | ) E             |                   |             |               |                      |              |                    |         |                  |
|---------------------------------------------------------|----|-------------------------------------------|----------------------------------------------------------------------------------------------------|--------|---------------------|-----------------|-------------------|-------------|---------------|----------------------|--------------|--------------------|---------|------------------|
| CU HCM User WorkCenter                                  | 33 | Job Future Dated in Rows                  | ns query returns data for<br>nployees with future dated rows<br>Job Data, including newly hired<br>nployees that do not appear in<br>her reports. | 2217   | CUES_HCM_JOB_LIST_F | FUTURE_DATED    |                   |             |               |                      |              |                    |         |                  |
| Query Manager  - Job List - Funding Distribution        | 34 | Job List jol                              | nis query returns the most recent<br>b data for each empl rcd and the<br>ost recent POI data for each POI<br>pe.                                  | 333296 | CUES_HCM_JOB_LIST   |                 |                   |             |               |                      |              |                    |         |                  |
| Payroll Register Acct Detail     Payroll Register       | С  | UES_HCM_JO                                | B_LIST - Job List                                                                                                    |        |                     |                 |                   |             |               |                      |              |                    |         |                  |
| Time Entry Position Data Personnel Roster               | Г  | Empl ID (Opti                             | onal)                                                                                                    |        |                     |                 |                   |             |               |                      |              |                    |         |                  |
| Training Report     Paycheck Distribution               | ı  | Dept ID (Opti                             | onal)                                                                                                    |        |                     | Emp             | pl ID Empl<br>Rcd | POI<br>Type | Eff Dat       | e Sta                | tus          | Nar                | me      | Org<br>Relation  |
| Dept Personnel & Org Roster     TBT Manage Transactions |    | Job Code (Opti<br>Last 4 SSN (Opti        |                                                                                                    |        |                     | 1               | 0                 |             | 08/24/20      | 011 Termi            | nated        |                    |         | EMP              |
| Leave Balances     Leave Accruals                       | ı  | Last Name (Opti                           |                                                                                                    |        | _                   |                 |                   |             |               |                      |              |                    |         |                  |
| Personnel Actions History     Position Funding          |    | First Name (Opti                          |                                                                                                    |        | _                   | Company         | Business<br>Unit  | Dept<br>ID  | Dept          | Name                 | Job<br>Code  | Job D              | )escr   | End Date         |
| Top 15 Listed above. <u>Click here for ALL</u>          | J  | Position Nbr (Opti<br>Business Unit (Opti |                                                                                                    |        |                     | CU              | UCOLO             | 30147       | Gen Car       | mpus-Off<br>Wrk Stdy | 4201         | Studt Of<br>Campus |         | 05/14/2011       |
| © University of Colonado                                |    | Company (Opti                             |                                                                                                    |        |                     | D 22            |                   | 24          |               |                      |              | Study              |         | 0                |
| Search  HCM WorkCenter  Transaction Launch Page         |    | Active 0                                  |                                                                                                    |        |                     | Position<br>Nbr | Reg/Temp          | %<br>Time   | Std<br>Hrs/Wk | FTE                  | Pay<br>Group | Empl<br>Type       | Comp R  | ate Comp<br>Freq |
|                                                         | ı  | Include Po                                |                                                                                                    |        |                     | 00659669        | Т                 | 2.50        | 1.00          | 0.000000             | BW           | н                  | 10.9200 | 00 Н             |
| Pay Actions Non-Pay Actions                             | L  | Node (Opti<br>Pay Group (Opti             |                                                                                                    | Q      |                     |                 |                   |             |               | Sal                  | Sal          | Crimi              |         | In n: D4         |
|                                                         |    |                                           |                                                                                                    |        |                     |                 |                   |             |               | Plan                 |              | Backgrou<br>Dt     |         | 19 Sign Dt       |
|                                                         |    |                                           |                                                                                                    |        |                     |                 |                   |             |               | 420                  | 520          | 05/18/201          | 0       | 05/24/2010       |

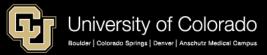

# Search for Matching Persons

https://www.cu.edu/docs/sbs-adding-person-interest-poi

Portal > HCM > HCM Community Users > Non-Pay Actions > Personal Information > Add a Person

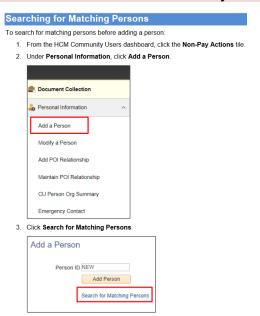

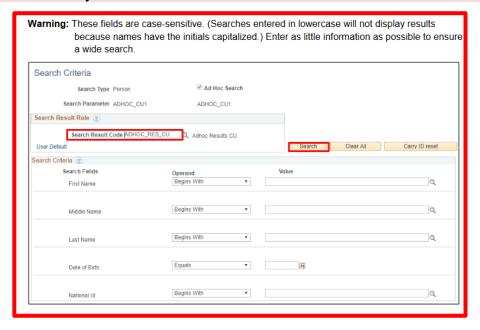

#### Tip:

Complete a thorough search before hiring a new employee. New employees may have forgotten a previous CU employment relationship with CU, such as a former student employee. They may be in HCM already with a different last name or a different social security number. If a person already has an HCM EMPLID, it is VERY important to use the existing EMPLID and avoid creating a DUPLICATE ID. Once new payroll posts, merging duplicate ID records is a complicated process that requires ES Payroll and the UIS team.

# Search for Matching Persons

https://www.cu.edu/docs/sbs-adding-person-interest-poi

Portal > HCM > HCM Community Users > Non-Pay Actions > Personal Information > Add a Person

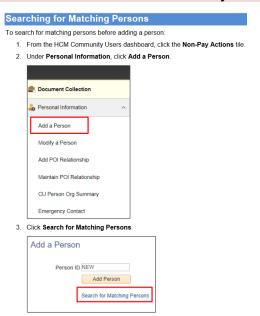

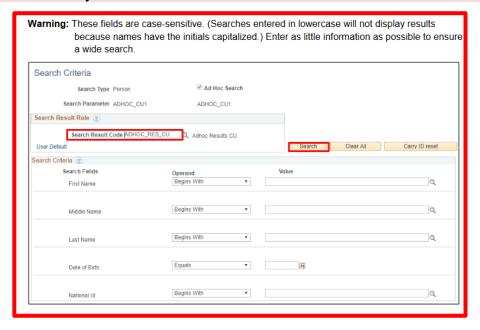

#### Tip:

Complete a thorough search before hiring a new employee. New employees may have forgotten a previous CU employment relationship with CU, such as a former student employee. They may be in HCM already with a different last name or a different social security number. If a person already has an HCM EMPLID, it is VERY important to use the existing EMPLID and avoid creating a DUPLICATE ID. Once new payroll posts, merging duplicate ID records is a complicated process that requires ES Payroll and the UIS team.

# Template: Person Search

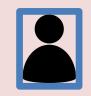

https://www.cu.edu/docs/sbs-hiring-employee

Portal > HCM > HCM Community Users > Transaction Launch Page

Transaction Launch Page

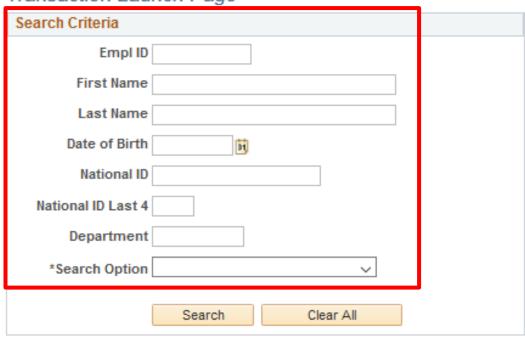

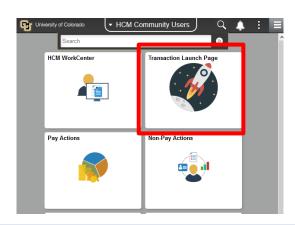

# Template: Person Search

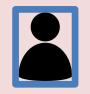

0

University of Colorad

HCM WorkCenter

▼ HCM Community Users

https://www.cu.edu/docs/sbs-hiring-employee

Transaction Launch Page

Search Criteria

Portal > HCM > HCM Community Users > Transaction Launch Page

#### Empl ID First Name Last Name Date of Birth Non-Pay Actions National ID National ID Last 4 Department \*Search Option Search Clear All Personalize | Find | View All | 2 | 1 ATS Applicants First 4 1 of 1 Last National ID Source Department Name Position Number Select Applicant ID Name System Clear ATS Selection Personalize | Find | View All | 2 | **HCM Data** First 1 of 1 Last Select Template Action National ID Effective Date of Birth Date Empl ID Unit Dept ID Department Name Job Code Job Title Last 4 Clear HCM Selection Add a Person Submit

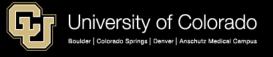

https://www.cu.edu/docs/sbs-hiring-employee

Portal > HCM > Non-Pay Actions > Personal Information > Add a Person or Modify a Person

|                            | CU Non-Pay Actions                                                                            |                          |                             |
|----------------------------|-----------------------------------------------------------------------------------------------|--------------------------|-----------------------------|
| 뤔 Document Collection      | Personal Information                                                                          |                          |                             |
| 🕹 Personal Information 🔷 🔨 | Enter any information you have and click Search. Leave fields blank for a li                  |                          |                             |
| Add a Person               | Find an Existing Value                                                                        |                          |                             |
| Modify a Person            | Empl ID begins with ↓                                                                         |                          |                             |
| Add POI Relationship       | Name begins with  Last Name begins with                                                       | r University of Colorado | ommunity Users )  Q   🛕 : : |
| Maintain POI Relationship  | Second Last Name begins with   Alternate Character Name begins with   Middle Name begins with | Search HCM WorkCenter    | Transaction Launch Page     |
| CU Person Org Summary      | ☐ Include History ☐ Correct History ☐ Case Sensitive                                          |                          |                             |
| Manage Hires               | Search Clear Basic Search Save Search Criteria                                                | Pay Actions              | Non-Pay Actions             |
| Emergency Contact          |                                                                                               |                          |                             |

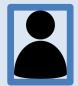

https://www.cu.edu/docs/sbs-hiring-employee

Portal > HCM > Non-Pay Actions > Personal Information > Add a Person or Modify a Person

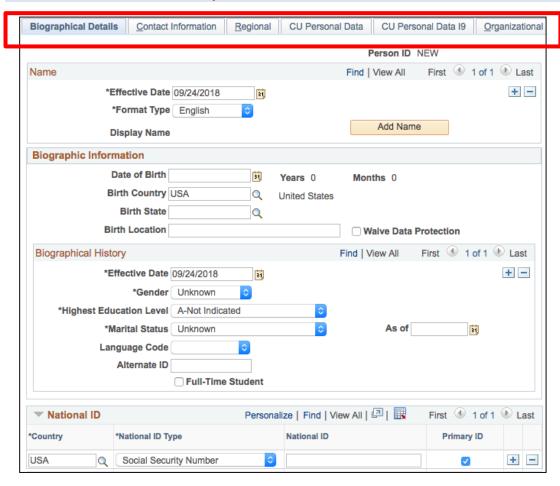

#### Tip:

The effective dates in each tab of Personal Information must be before the hire date for the hire transaction.

If a new hire transaction is backdated before the effective date in the personal information tabs, the transaction will fail.

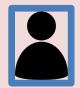

https://www.cu.edu/docs/sbs-hiring-employee

Portal > HCM > Non-Pay Actions > Personal Information > Add a Person or Modify a Person

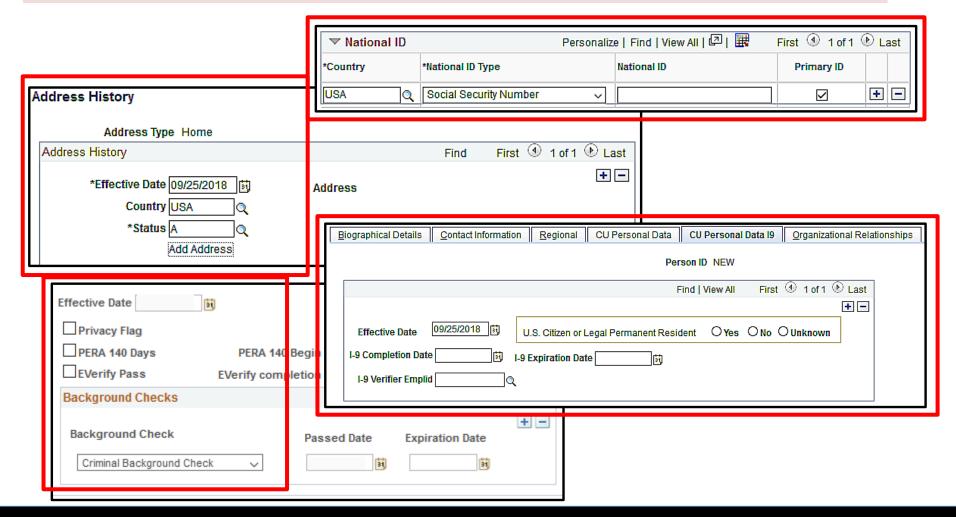

## Personal Info Checklist

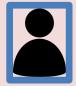

https://www.cu.edu/docs/sbs-hiring-employee

Portal > HCM > Non-Pay Actions > Personal Information > Add a Person or Modify a Person

| Description              |               |
|--------------------------|---------------|
| Name                     |               |
| Date of Birth            | //            |
| Gender                   | Male / Female |
| Education Level          |               |
| Marital Status           |               |
| Alternate ID (Student #) |               |
| Social Security No.      |               |
| Contact Information      |               |
| Home Address             |               |
| Mailing Address (Multi-  |               |
| state tax)               |               |
| Phone                    |               |
| (DUO = cell/campus)      | /             |
| Email Addresses          | _ @           |

| Regional            |    |
|---------------------|----|
| Ethnic Group        |    |
| Military Status     |    |
| CU Personal Data    |    |
| Background Check    | // |
| EVerify             |    |
| CU Personal Data 19 |    |
| I-9 Completion Date | // |

# Employee Home Address Query

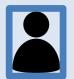

Portal > HCM > HCM Community User > HCM WorkCenter > Resources Tab > Click Here for ALL > Employee Home Address & Emergency Contact List

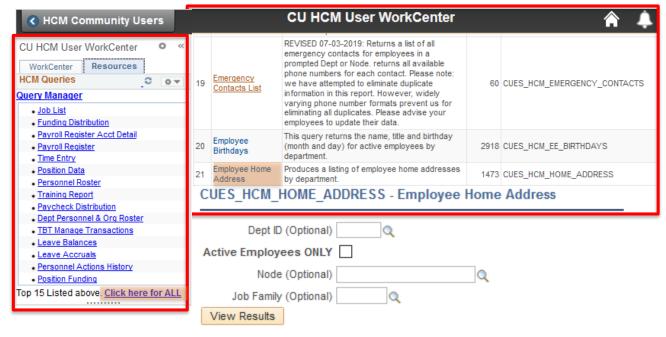

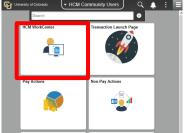

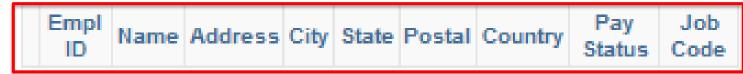

## **Emergency Contacts Query**

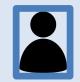

Portal > HCM > HCM Community User > HCM WorkCenter > Resources Tab > Click Here for ALL > Employee Home Address & Emergency Contact List

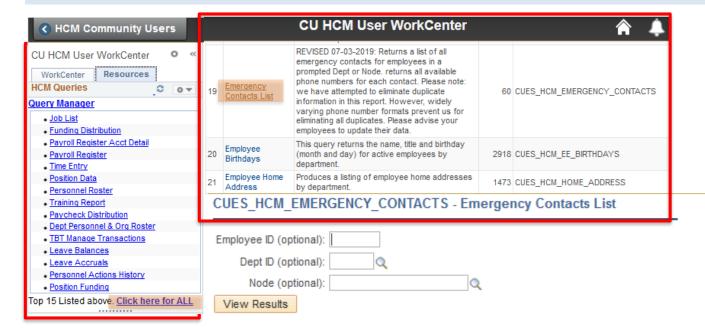

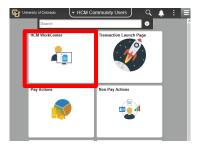

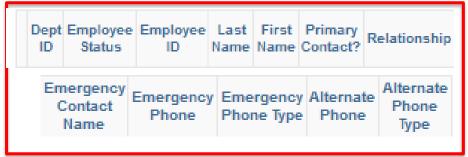

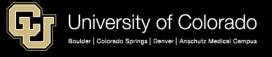

Offline Business Process
HCM Transactions
HCM Data

### JOB DATA

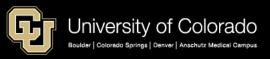

### Hire Documentation

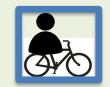

https://www.cu.edu/docs/sbs-hiring-employee https://www.cu.edu/docs/jaid-person-interest-poi-types

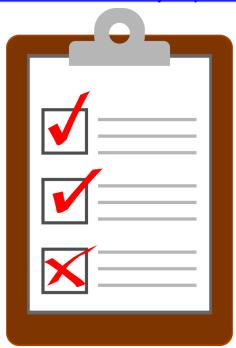

#### **Letter of Offer**

- Hire Date
- Position number and Title
- Exempt status
- Benefit eligibility
- Compensation Amount
  - For HCM:
    - Compensation Rate Code
    - Compensation Frequency
- Paycheck first pay day
- Time tracking and leave parameters
- Appointment End Dates

#### Tip:

- Hire data entered up to 60 days in advance allows for campus OIT to provision a portal login and email address.
- SYS UIS provisions the CU Resources tab, available to employees up to 60 before the hire effective date, or when a POI Pre-employment status is created.

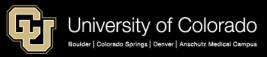

# Template: Launch Page

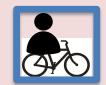

https://www.cu.edu/docs/sbs-hiring-employee

https://www.cu.edu/docs/sbs-transferring-employee

https://www.cu.edu/hcm-community/hcm-projects/training-webinars

Portal > HCM > HCM Community Users > Transaction Launch Page

#### Hiring an Employee

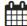

Last updated: 4/12/2019

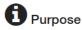

When hiring employees, you may be using CU Careers to first recruit applicants and select a final candidate for hire. After selecting the candidate, you can have CU Careers send that candidate's information to HCM where you will complete the hire process.

#### **NATTACHMENTS**

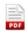

Hiring an Employee

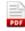

Streamline Guide: Hiring a New Employee (Direct Hire)

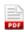

Streamline Guide: Hiring an Applicant New Hire (ATS)

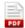

Streamline Guide: Adding an Additional Job

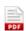

Streamline Guide: Hiring a Person of Interest (POI)

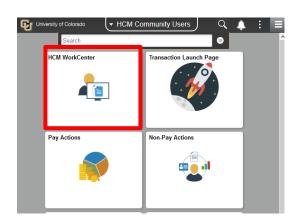

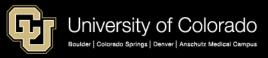

# Template: Launch Page

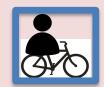

https://www.cu.edu/docs/sbs-hiring-employee

https://www.cu.edu/docs/sbs-transferring-employee

https://www.cu.edu/hcm-community/hcm-projects/training-webinars

Portal > HCM > HCM Community Users > Transaction Launch Page

Webinars

Recorded Webinars

**HCM Courses** 

HCM Practice

#### Learn about HCM with courses

Take our online HCM Skillsoft courses when it's convenient for you. Courses that are successfully completed are recorded as complete in HCM.

#### Featured Course: HCM Hiring Employees

O Duration: 30 minutes

**Description:** This course is for HCM users who hire employees, rehire former employees and assign additional jobs to active employees. During this course, practice creating a hire transaction and checking its status with simulations.

**Complete Course** 

Resources

Step-by-Step: Hiring an Employee

Tip:
Additional
SkillSoft
training
courses are
also
available

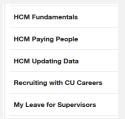

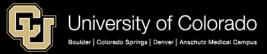

# Template: Template Action

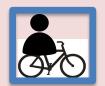

https://www.cu.edu/docs/sbs-hiring-employee

https://www.cu.edu/docs/sbs-transferring-employee

Portal > HCM > HCM Community Users > Transaction Launch Page

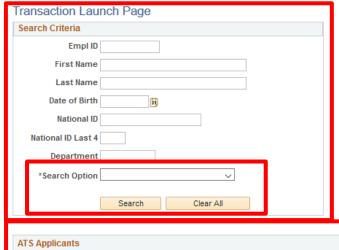

From the Search Option list select:

- Hire
- Rehire
- Additional Job
- Transfer

After Submit choose:

**New Contract? Yes / No** 

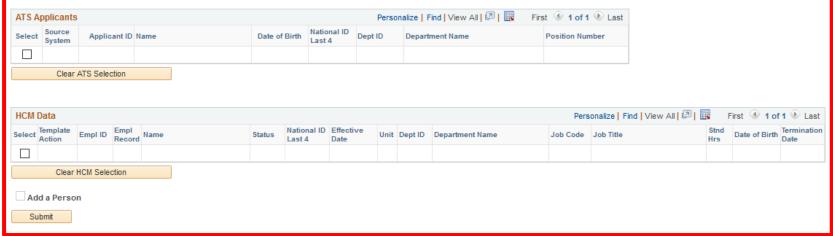

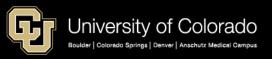

## Template: Template Action

https://www.cu.edu/docs/sbs-hiring-employee

https://www.cu.edu/docs/sbs-transferring-employee

https://www.cu.edu/docs/jaid-valid-comp-freq-comp-rate-combinations

Portal > HCM > HCM Community Users > Transaction Launch Page

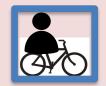

- Notice that the Pay Group is already selected in the Job Payroll Information section. Update this field, if necessary.
- 3. Also in the Job Payroll Information section, type or search for the Employee Type.

**Important:** All Job Compensation codes must match the selected Employee Type or your submission will be pushed back or denied.

- 4. Under the **Job Compensation Payroll Currency and Frequency** section, type or search for the **Compensation Frequency**.
- 5. Under the Job Compensation Pay Components section, select compensation values:

| Field                     | Non-Contract Transfer                                                                            | Contract Transfer                                                                           |  |
|---------------------------|--------------------------------------------------------------------------------------------------|---------------------------------------------------------------------------------------------|--|
| Compensation<br>Frequency | Select how often this employee will be paid.                                                     | System displays C and is not editable.                                                      |  |
| Comp Rate Code            | Select the compensation rate code.                                                               | System displays BASEC and is not editable.                                                  |  |
| Compensation Rate         | Type the compensation rate that is correct for the employee type. (Hourly rate or annual salary) | Type the amount paid over the payment term of the contract.                                 |  |
| Contract Term Period      | Does not apply.                                                                                  | Select the term.                                                                            |  |
| CU Contract End Dt        | Does not apply.                                                                                  | Select the end date of the contract. This is the date on which payment of the contact ends. |  |

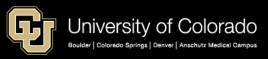

Portal > HCM > HCM Community Users > Pay Actions > Job Information > Job Data Portal > HCM > HCM Community Users > HCM WorkCenter > Job Information > Job Data

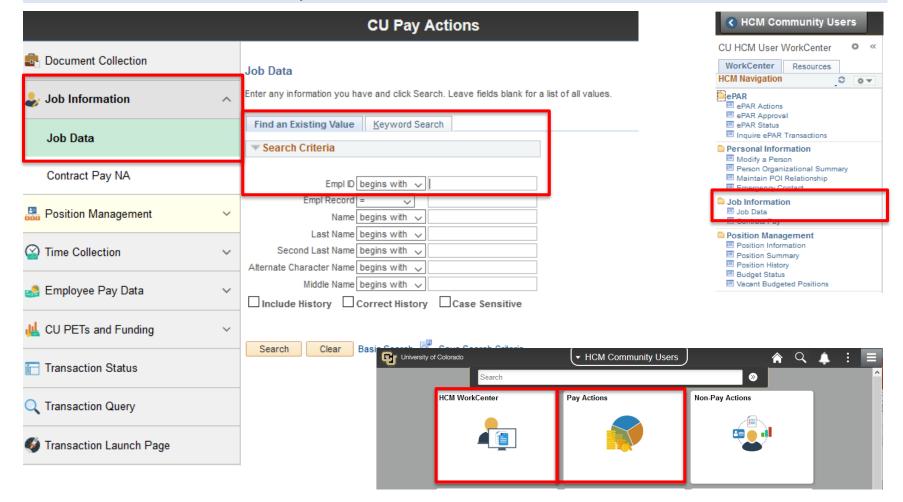

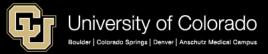

Portal > HCM > HCM Community Users > Pay Actions > Job Information > Job Data Portal > HCM > HCM Community Users > HCM WorkCenter > Job Information > Job Data

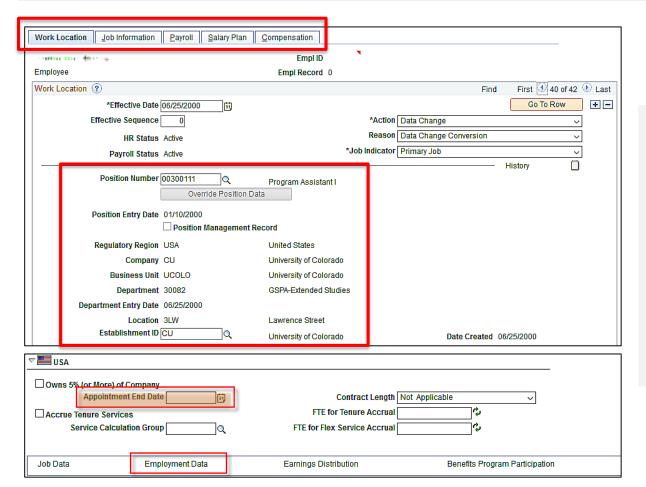

Tip:
Appointment End Date
does not stop pay or
benefits. It does stop
encumbrances from
calculating before a
funding end date.
The date appears in these
queries:

- End of Appointment or Contract
- Funding Distribution

Portal > HCM > HCM Community Users > Pay Actions > Job Information > Job Data Portal > HCM > HCM Community Users > HCM WorkCenter > Job Information > Job Data

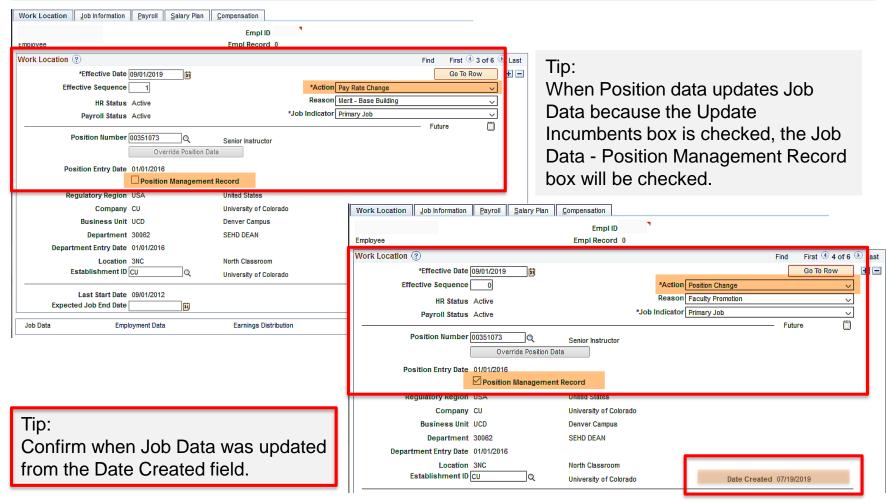

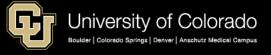

Portal > HCM > HCM Community Users > Pay Actions > Job Information > Job Data Portal > HCM > HCM Community Users > HCM WorkCenter > Job Information > Job Data

#### Payroll Tab

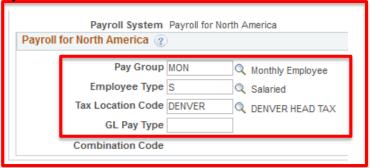

#### Tip:

When changing a job code in position and the Update Incumbent box is checked, the Pay Group will not update in Job Data. It must be updated separately with an ePAR Job Change.

#### **Compensation Tab**

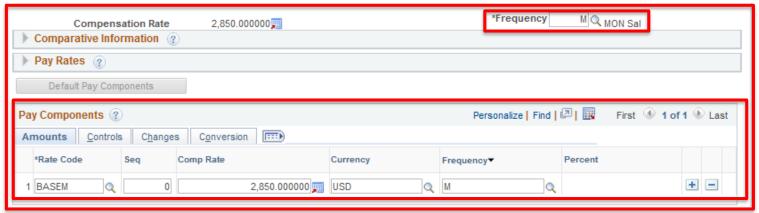

#### Tip:

Confirm that a valid combination of Frequency, Rate Code, and Comp Rate are used.

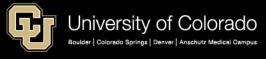

## Job Data Checklist

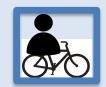

Portal > HCM > HCM Community Users > Pay Actions > Job Information > Job Data Portal > HCM > HCM Community Users > HCM WorkCenter > Job Information > Job Data

| Work Location        |               |
|----------------------|---------------|
| Effective Date       | //            |
| Effective Sequence   | 0, 1, 2       |
| Action               |               |
| Reason               |               |
| Position Number      | From Position |
| Business Unit        | From Position |
| Department           | From Position |
| Location             | From Position |
| Employment Data      | □ USA         |
| Appointment End Date | /_/           |
| Job Information      |               |
| Job Code/Title       | From Position |
| Supervisor           | From Position |
| Regular/Temporary    | From Position |
| Full/Part Time       | From Position |
| Empl Class           |               |

| Classified Indicator     | From Position                                                                        |
|--------------------------|--------------------------------------------------------------------------------------|
| Standard Hours           | From Position                                                                        |
| FTE                      | From Position                                                                        |
| FSLA Status              | From Position                                                                        |
| Payroll                  |                                                                                      |
| Pay Group                | CLX, COT, USX, UOT, USN, F12,<br>FOT, MON, RES, SPD, STP, STD,<br>STM, STU, TMP, FRI |
|                          |                                                                                      |
| Employee Type            | H, S                                                                                 |
| Tax Location             |                                                                                      |
| (Physical Work Location) |                                                                                      |
| Compensation             |                                                                                      |
| Compensation Rate        | \$                                                                                   |
| Frequency                | D, H, M, C                                                                           |
| Rate Code                | BASE_,                                                                               |
| Comp Rate                | \$                                                                                   |

# Personnel Roster Query

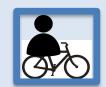

Portal > HCM > HCM Community Users > HCM WorkCenter > Resources Tab > Click Here for ALL > Personnel Roster

| <b>∢</b> HCM Community Users                   | CU HCM User WorkCenter                                                                                                    |      |
|------------------------------------------------|----------------------------------------------------------------------------------------------------|------|
| CU HCM User WorkCenter • «                     | Personnel Roster description, FTE, reg/temp, employee class, etc. for active employees by department ID or campus.  35933 CUES_HCM_PERSONNEL_ROSTER |      |
| WorkCenter Resources  HCM Queries ○ ○ ▼        | CUES_HCM_PERSONNEL_ROSTER - Personnel Roster                                                                                                    |      |
| Query Manager                                  |                                                                                                    |      |
| • <u>Job List</u>                              | Business Unit (Optional)                                                                                                    |      |
| <ul> <li>Funding Distribution</li> </ul>       | Node (Optional)                                                                                                    |      |
| Payroll Register Acct Detail                   |                                                                                                    |      |
| Payroll Register                               | Dept ID (Optional)                                                                                                    |      |
| <u>Time Entry</u> Position Data                | Job Code (Optional)                                                                                                    |      |
| Personnel Roster                               |                                                                                                    |      |
| Training Report                                | Include Future Job Data                                                                                                    |      |
| Paycheck Distribution                          | Min Job Code (Optional)                                                                                                    |      |
| Dept Personnel & Org Roster                    | Will do dode (optional)                                                                                                    |      |
| TBT Manage Transactions                        | Max Job Code (Optional)                                                                                                    |      |
| <ul> <li>Leave Balances</li> </ul>             | View Results                                                                                                    |      |
| Leave Accruals                                 |                                                                                                    |      |
| Personnel Actions History                      | Last First Empl Empl Eff Pay Business De                                                                                                    | pt   |
| Position Funding                               | Name Name ID Rcd Date Status Unit II                                                                                                    | D    |
| Top 15 Listed above. Click here for ALL        | Traine Traine 15 True 546 Value 5111                                                                                                    |      |
|                                                |                                                                                                    |      |
|                                                | Job Job Position Position FLSA % Std                                                                                                    |      |
| University of Colorado  HCM Community Users  Q | B Won/John                                                                                                    |      |
| Search                                         | Code Title Nbr Title RegitemP Status Time Hrs/V                                                                                                    | /WIK |
| HCM WorkCenter Iransaction Launch Page         |                                                                                                    | =    |
|                                                | Empl Pay Comp Comp Hourly Monthly Annu                                                                                                    | ed I |
| -                                              |                                                                                                    |      |
|                                                | Class Group Rate Freq Rt Rt Rt                                                                                                    |      |
| Pay Actions Non-Pay Actions                    |                                                                                                    |      |
|                                                |                                                                                                    |      |
|                                                | Job Rcd IBS Overall IBS Official Supervisor Supervisor Superviso                                                                                    | NT . |
|                                                | (UCB Only) (UCB Only) Email ID Name Email                                                                                                    |      |
|                                                |                                                                                                    |      |
|                                                | (000 only) (000 only) Enter 15 Hanc Enter                                                                                                    |      |

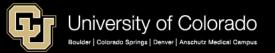

# Operations of a Hire

Operations of a Hire Off-Line **HCM Query Transaction HCM Position** Type of Job for **Position Position Data Position Employment** Description **Funding CU Funding CU** Position **Position Funding** From where **Funding Distribution Established Funding History** Entry pay is funded ePAR Non-Non-person Job Non-person Job duties, **Profile** person Profile extra details Description Profile Job List Personal Personal Personal Biographical, **Employee Address** contact info Information Information Information **Emergency Contacts Template** Hire Personnel Employee + Job Data New Hire/Rehire/Add'l Position + Pay **Documents** Roster Job/Transfer Transaction

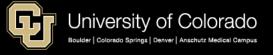

### HIRE CONSIDERATIONS

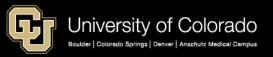

## Template Process

Start on Custom Page

 Enter what is know about the person: National ID, Employee ID (First & Last Name)

System guides user to correct transaction type

- New Employee Hire
- POI Hire
- Rehire an Inactive Employee
- Rehire an Active Employee
- Associate an Additional Job

Personal Data

- New Employee Hire Use Add a Person
- POI Hire & Rehire Use template
- Additional Job no action needed for personal data

Associate
Job/Position Info
and complete
transaction

- Enter position number, validate compensation info, etc. on the template
- Route for approval via Save & Submit for Approval

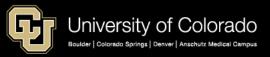

# Job Data – Multiple Records

- Job Record 0
- Primary Hire effective 8/1/18

Job Record 1
Additional Job
Effective 8/1/18

Job Record 2
Additional Job
Effective 8/2/18

## Payroll and Effective Dates

| PAYROLL CALENDAR – UNIVERSITY of COLORADO SYSTEM |                                                                                                  |                                                                                                    | August                            | 2019                                                                                                    |                                                                           |
|--------------------------------------------------|--------------------------------------------------------------------------------------------------|----------------------------------------------------------------------------------------------------|-----------------------------------|----------------------------------------------------------------------------------------------------|---------------------------------------------------------------------------|
| Monday                                           | Tuesday                                                                                          | Wednesday                                                                                             | Thursday                          | Friday                                                                                                    | Sat/Sun                                                                   |
| 19<br>Run Payroll Register<br>BW PPE 08/10/19    | 20 MON uploads due 5 pm Pay Run ID MN083119 Processing MON PPE 08/31/19 NO OFF-CYCLE THIS WEEK * | PULL DEADLINE 10 AM:<br>BW PPE 08/10/19<br>Processing MON PPE 08/31/19<br>NO OFF-CYCLE THIS WEEK<br>* | 22<br>Processing MON PPE 08/31/19 | 23 BW PPE 08/10/19 PAYDAY (Pay Run ID BW081019) Run Payroll Register MON PPE 08/31/19 NO OFF-CYCLE THIS WEEK * | 24/25<br>PPE 08/24/19<br>Pay Run ID BW082419<br>Earn dates 08/11-08/24/19 |
| 26                                               | 27<br>OC082219 uploads due 5 pm                                                                  | 28 PULL DEADLINE 10 AM: MON PPE 08/31/19 Processing OC082219                                          | 29<br>BW uploads due 5 pm         | 30<br>Processing BW PPE 08/24/19<br>MON PPE 08/31/19 PAYDAY<br>Pay run ID MN083119<br>OC082219 PAYDAY          | 31/1                                                                      |

Hire Scenario # 1 August 19

Create/Update Position
Add Funding row (vacant position)

August 24

Add Row Personal Data Background Check Effective Date August 24

August 26

Enter Hire transaction
Effective Date August 20
Template will error – Personal Data dated
after Hire effective date

Payroll Scenario # 2

August 19

Create/Update Position
Add Funding row (vacant position)

August 24

Enter Hire transaction Effective Date August 28

August 26

Enter pay on August 26
Off cycle period = OC082419
Entry will cause an error— employee did not exist when off-cycle began

### Position Data -> Job Data

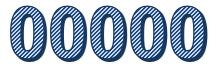

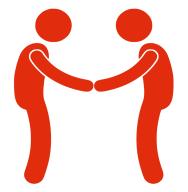

State Tax Local Tax • REG

• OTM

VAC

· SCK

Exempt

OT Eligible

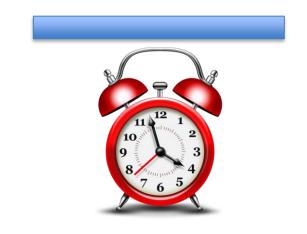

### Position Data -> Job Data

| FTE   | Standard Hours | Percent of Time |
|-------|----------------|-----------------|
| 1     | 40             | 100%            |
| 0.875 | 35             | 88%             |
| 0.75  | 30             | 75%             |
| 0.625 | 25             | 63%             |
| 0.5   | 20             | 50%             |

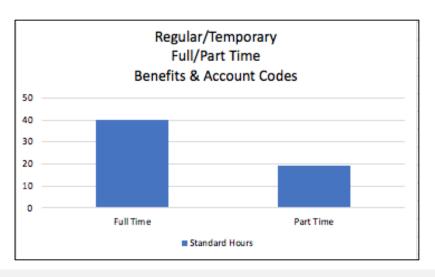

#### Tip:

Account codes that feed to FIN as a result of payroll are based upon the SUM of standard hours. This means that an employee with multiple part time positions may have FIN payroll account codes for full time status.

#### Tip:

Active employee have zero compensation but who are benefit eligible based upon job/position data (i.e., job code, standard hours, etc.), continue to process benefits until the employee is placed in a non-active status (i.e., short work break, termination).

# HCM HR Entries – Position – Funding – Personal – Job Data

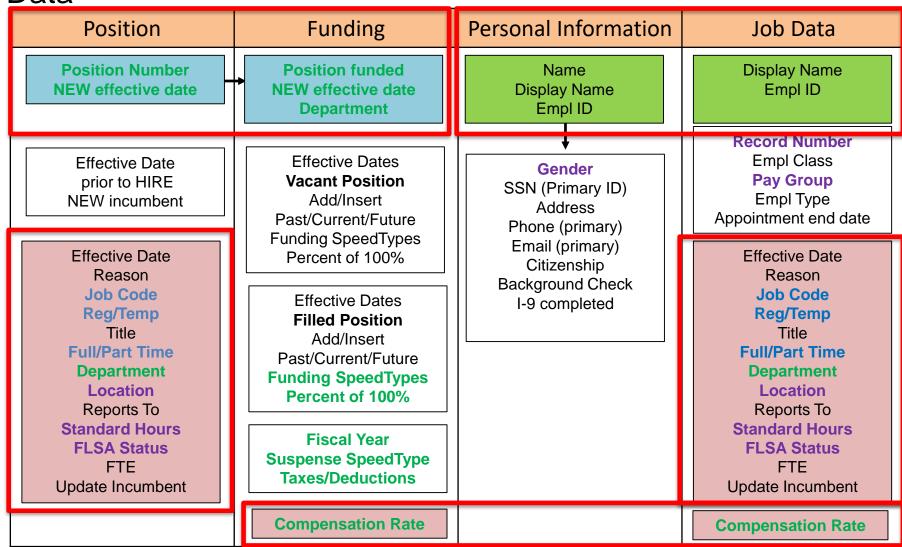

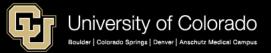

## Internal & Compensating Controls

https://www.cu.edu/controller/internal-controls-compensating-controls

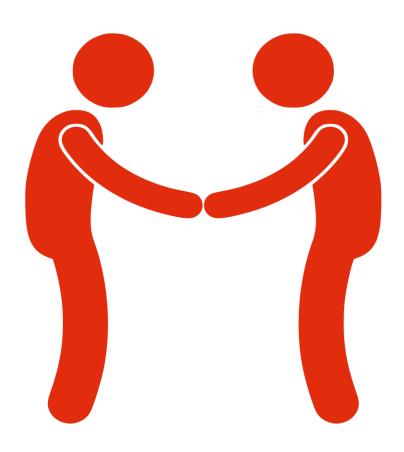

## Internal & Compensating Controls

https://www.cu.edu/controller/internal-controls-compensating-controls

**Segregation of Duties:** Data entry operator different from Approver **Compensating Controls:** Review of entries when single operator is also the approver

#### **Documenting Compensating Controls**

- Reviewer identified through the respective system access process
- Reviewer physically documents transactions created/approved same operator
- Stored as log, physical copy of the signed and dated report, and/or in designated electronic folder
- 1. Job Data Compensation Change Audit
- 2. Time Collection Compensation Override Audit
- 3. Prepare Budget Analysis and Cost Trends
- 4. Investigate Discrepancies

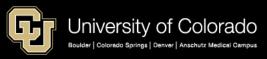

### **RESOURCES**

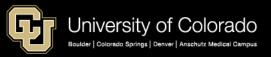

## Training and Webinars

https://www.cu.edu/hcm-community/hcm-projects/training-webinars

### Training & Webinars

Learn more about HCM and CU's processes with training resources.

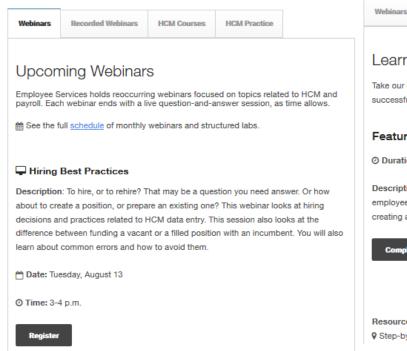

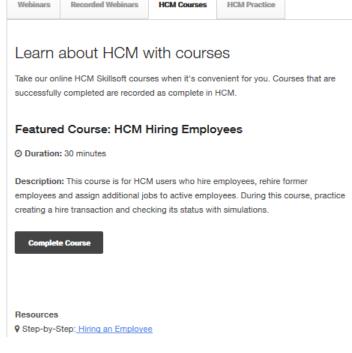

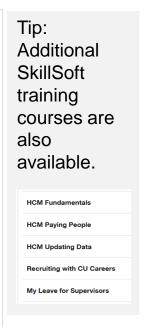

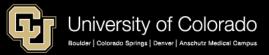

### Resources

https://www.cu.edu/docs

- https://www.cu.edu/docs/sbs-creating-position-funding
- https://www.cu.edu/docs/sbs-updating-position
- https://www.cu.edu/docs/sbs-creating-or-updating-non-person-profile
- https://www.cu.edu/docs/sbs-funding-entry
- https://www.cu.edu/docs/sbs-adding-person-interest-poi
- https://www.cu.edu/doc/hcmsbs-hiring-employeepdf-13
- https://www.cu.edu/doc/hcmslg-hire-directpdf
- https://www.cu.edu/doc/hcmslg-hire-atspdf
- https://www.cu.edu/doc/hcmslg-hire-add-jobpdf
- https://www.cu.edu/doc/hcmslg-hire-poipdf
- https://www.cu.edu/docs/sbs-transferring-employee
- https://www.cu.edu/docs/transferring-employee-position-new-contract
- https://www.cu.edu/docs/sbs-working-contracts

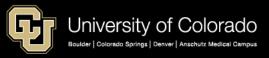

### www.cu.edu/docs

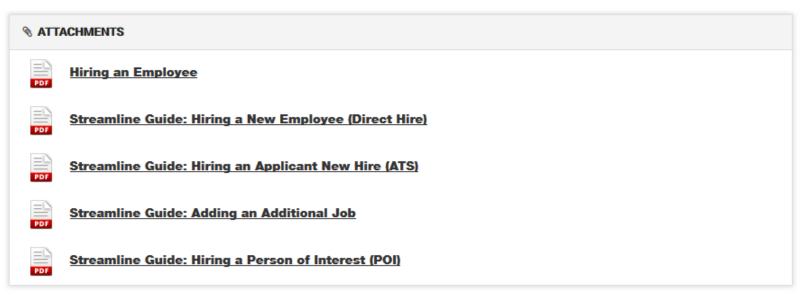

| DOCUMENT NAME                                                                   | ТҮРЕ      | DEPARTMENT                       |
|---------------------------------------------------------------------------------|-----------|----------------------------------|
| Contract Elections Guide                                                        | Procedure | HCM Community, Employee Services |
| Contract Proration Calculator                                                   | Document  | Employee Services                |
| HCM 9.2: HCM ePAR, Position Data, and Transfer/Transfer Contract Approval Roles | Document  | Employee Services, HCM Community |
| Hiring an Employee                                                              |           | HCM Community                    |
| Viewing Related Content                                                         |           | HCM Community                    |
| Working with Contracts                                                          |           | HCM Community                    |

### Resources

### **Policy**

- https://www.cu.edu/controller/internal-controls-compensating-controls
- https://www.cu.edu/doc/employee-services-ssn-procedural-statementpdf

#### **Documents and Job Aids**

- https://www.cu.edu/docs/benefit-eligibility-matrix
- https://www.cu.edu/docs/job-code-definitions
- Standard Hours/FTE/% Time
- https://www.cu.edu/docs/jaid-valid-comp-freq-comp-rate-combinations
- https://www.cu.edu/docs/job-description-form
- https://www.cu.edu/docs/personal-information-worksheet
- https://www.cu.edu/docs/emergency-contact
- https://www.cu.edu/docs/sbs-letters-recommendation
- https://www.cu.edu/docs/jaid-person-interest-poi-types
- https://www.cu.edu/docs/new-hire-fact-sheet
- https://www.cu.edu/doc/job-change-request-formpdf

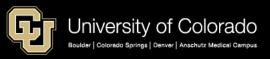

# Thank You

Email hcm\_community@cu.edu

Tel: 303-860-4200 x 2

Questions and comments are always welcome

Catherine McCoy, CPP Payroll HR/GL Specialist, Employee Services University of Colorado, 1800 Grant Street, Suite 400, Denver, CO 80203

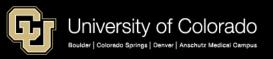